# Operating Instructions RIA15

Loop-powered 4 to 20 mA process display unit with HART<sup>®</sup> communication

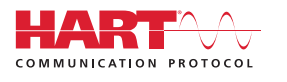

BA01170K/09/EN/04.14

Valid as of FW version:

71259842

01.03.xx

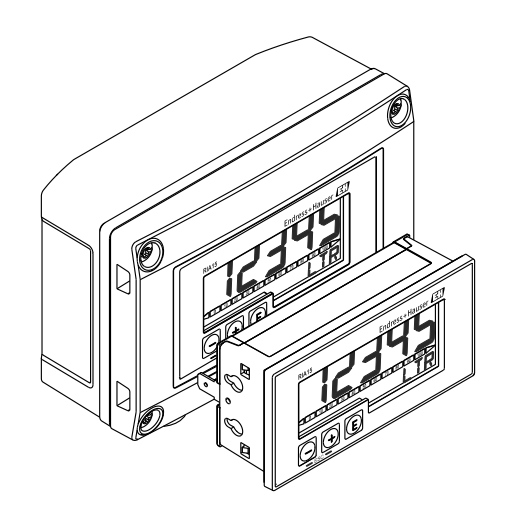

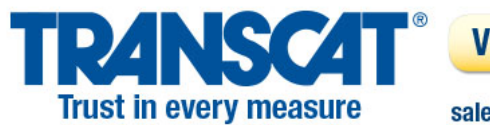

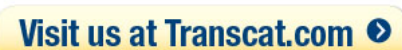

sales@transcat.com

1.800.828.1470

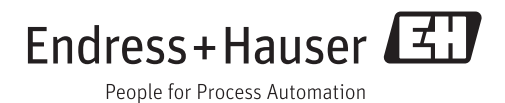

# Table of contents

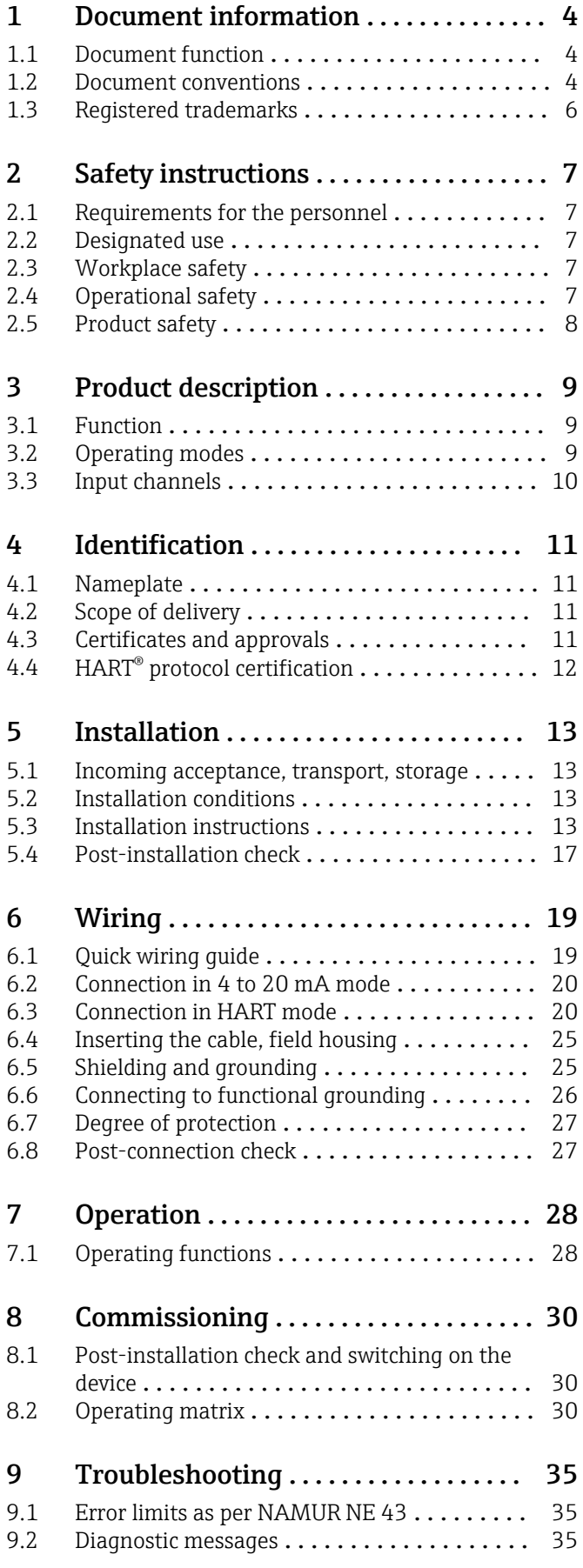

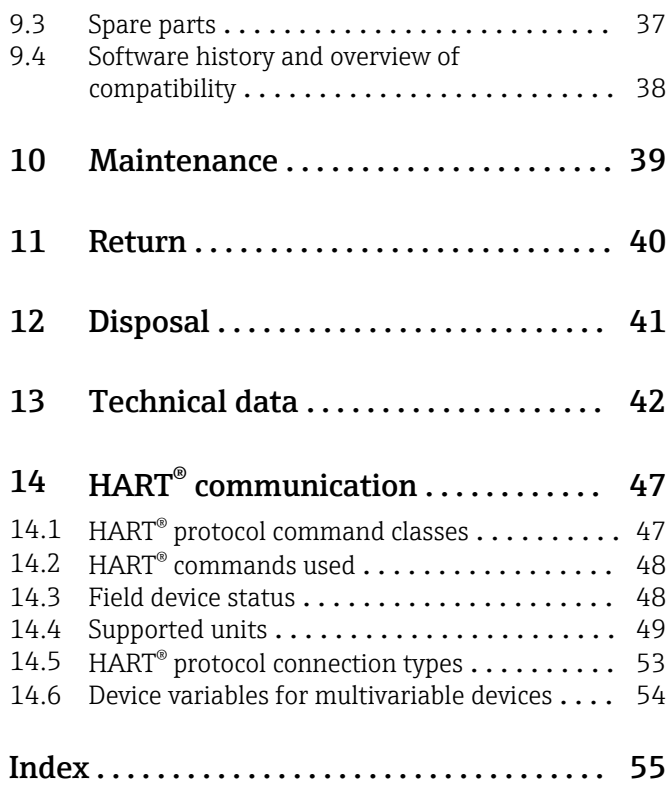

# <span id="page-3-0"></span>1 Document information

# 1.1 Document function

These Operating Instructions contain all the information that is required in various phases of the life cycle of the device: from product identification, incoming acceptance and storage, to mounting, connection, operation and commissioning through to troubleshooting, maintenance and disposal.

# 1.2 Document conventions

## 1.2.1 Safety symbols

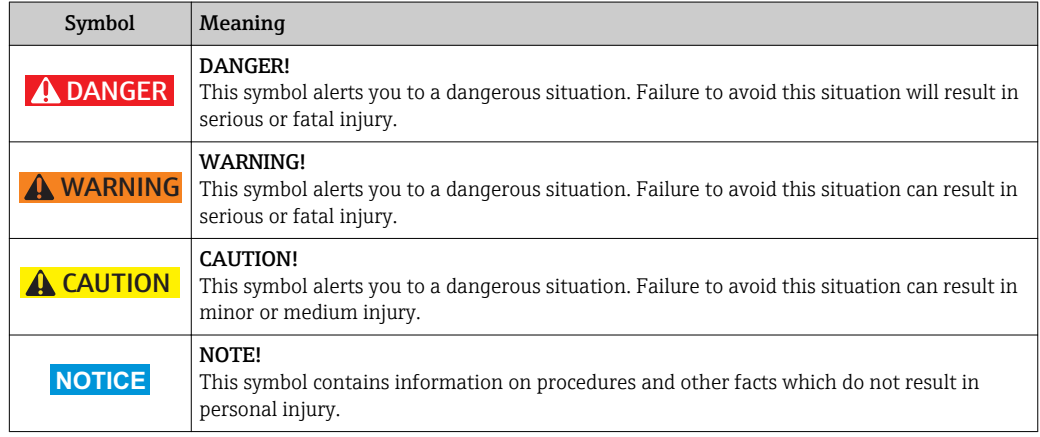

## 1.2.2 Electrical symbols

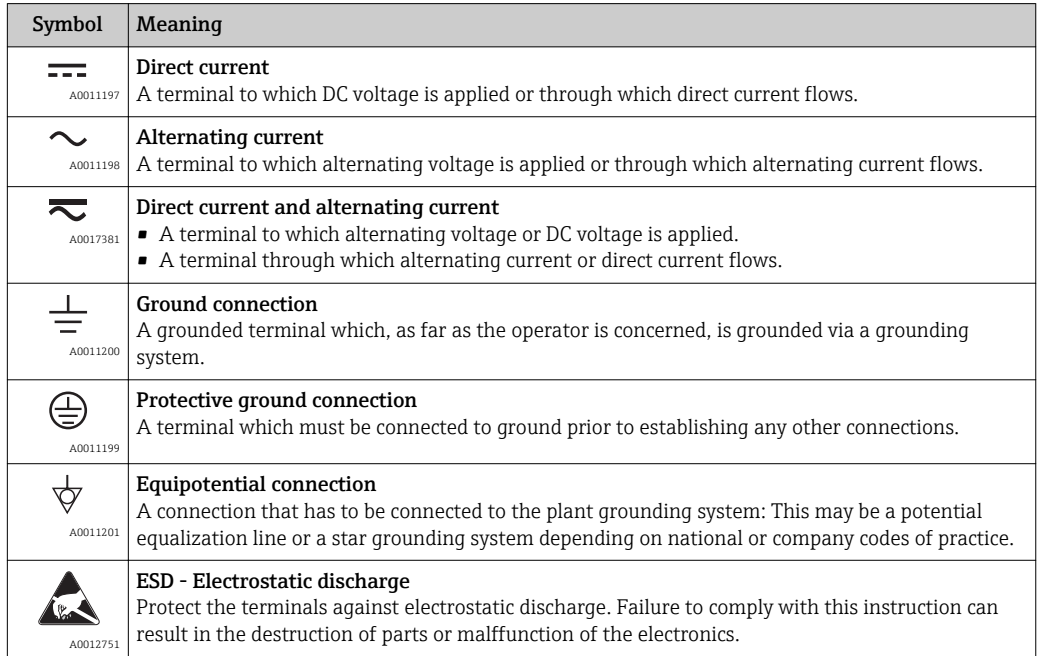

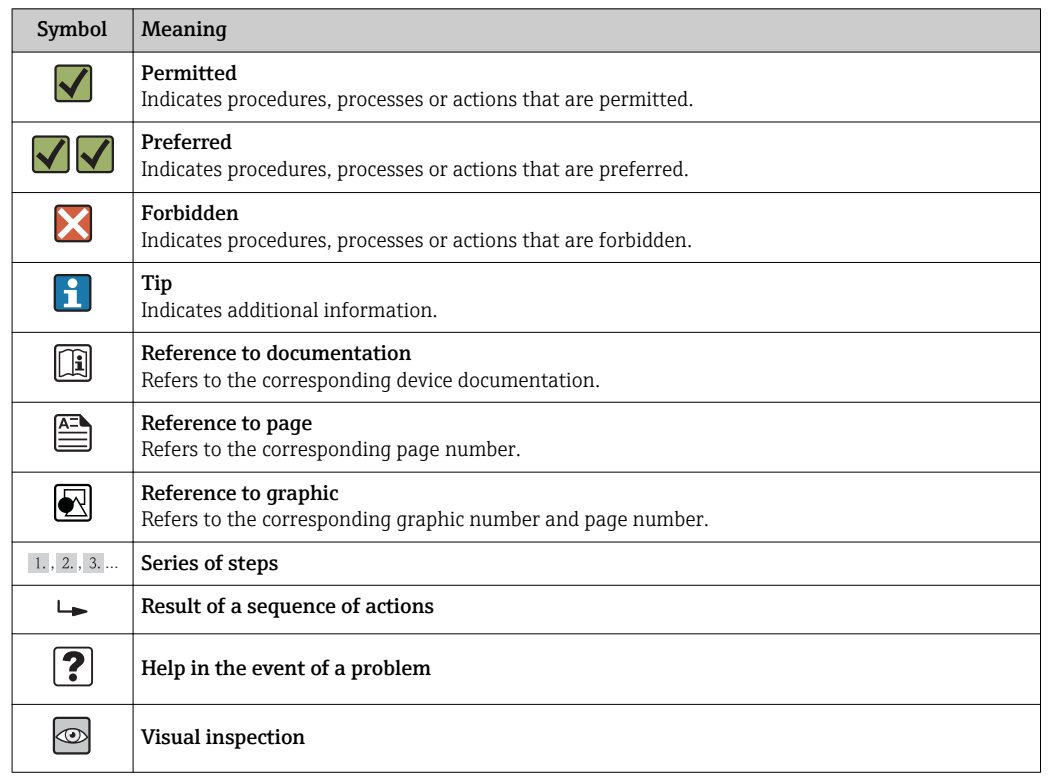

# 1.2.3 Symbols for certain types of information

# 1.2.4 Symbols in graphics

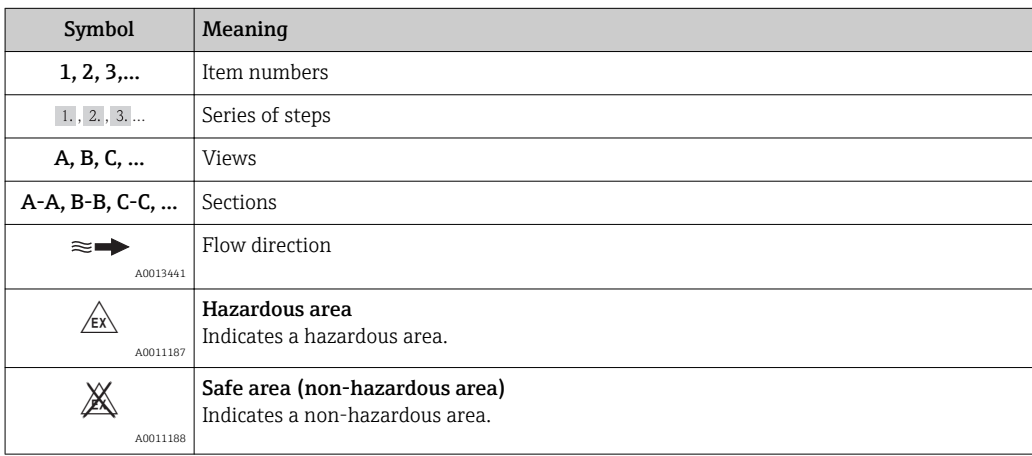

# 1.2.5 Tool symbols

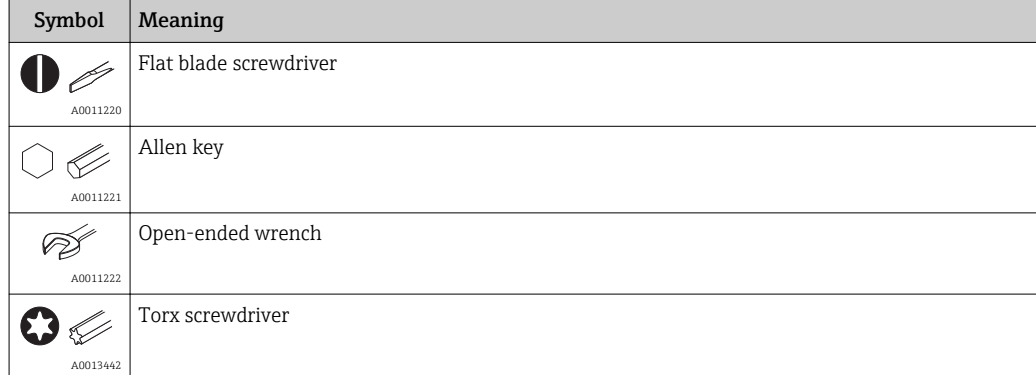

# <span id="page-5-0"></span>1.3 Registered trademarks

#### HART®

Registered trademark of the HART® Communication Foundation

# <span id="page-6-0"></span>2 Safety instructions

## 2.1 Requirements for the personnel

The personnel for installation, commissioning, diagnostics and maintenance must fulfill the following requirements:

- $\blacktriangleright$  Trained, qualified specialists must have a relevant qualification for this specific function and task
- $\blacktriangleright$  Are authorized by the plant owner/operator
- $\blacktriangleright$  Are familiar with federal/national regulations
- ‣ Before beginning work, the specialist staff must have read and understood the instructions in the Operating Instructions and supplementary documentation as well as in the certificates (depending on the application)
- $\blacktriangleright$  Following instructions and basic conditions

The operating personnel must fulfill the following requirements:

- ‣ Being instructed and authorized according to the requirements of the task by the facility's owner-operator
- ‣ Following the instructions in these Operating Instructions

# 2.2 Designated use

The process display unit displays analog process variables or HART ® process variables on its screen.

The device is powered via the 4 to 20 mA current loop and does not require an additional power supply.

- The manufacturer accepts no liability for damages resulting from incorrect use or use other than that designated. It is not permitted to convert or modify the device in any way.
- Panel-mounted device The device is designed for installation in a panel and must only be operated in an installed state.
- Field device:
- The device is designed for installation in the field.
- The device may only be operated under the permitted ambient conditions ( $\rightarrow \Box$ 43).

# 2.3 Workplace safety

For work on and with the device:

 $\blacktriangleright$  Wear the required personal protective equipment according to federal/national regulations.

# 2.4 Operational safety

Risk of injury.

- ‣ Operate the device in proper technical condition and fail-safe condition only.
- ‣ The operator is responsible for interference-free operation of the device.

#### Conversions to the device

Unauthorized modifications to the device are not permitted and can lead to unforeseeable dangers.

‣ If, despite this, modifications are required, consult with Endress+Hauser.

#### <span id="page-7-0"></span>Repair

To ensure continued operational safety and reliability,

- $\triangleright$  Carry out repairs on the device only if they are expressly permitted.
- $\triangleright$  Observe federal/national regulations pertaining to repair of an electrical device.
- ▶ Use original spare parts and accessories from Endress+Hauser only.

#### Environmental requirements

If a plastic transmitter housing is permanently exposed to certain steam and air mixtures, this can damage the housing.

- ‣ If you are unsure, please contact your Endress+Hauser Sales Center for clarification.
- ‣ If used in an approval-related area, observe the information on the nameplate.

## 2.5 Product safety

This measuring device is designed in accordance with good engineering practice to meet state-of-the-art safety requirements, has been tested, and left the factory in a condition in which it is safe to operate.

It meets general safety standards and legal requirements. It also complies with the EC directives listed in the device-specific EC Declaration of Conformity. Endress+Hauser confirms this by affixing the CE mark to the device.

# <span id="page-8-0"></span>3 Product description

# 3.1 Function

Process display unit RIA15 is integrated in the 4 to 20 mA/HART<sup>®</sup> loop and transmits the measuring signal in digital form. The process display unit does not require an external power supply. It is powered directly from the current loop.

The device meets the requirements of the HART® Communication Protocol Specifications and can be used with devices with HART<sup>®</sup> Revision  $\geq 5.0$ .

# 3.2 Operating modes

The process display unit can be used in two different operating modes:

#### 4 to 20 mA mode:

In this operating mode, the process display unit is incorporated into the 4 to 20 mA current loop and measures the transmitted current. The variable calculated based on the current value and range limits is displayed in digital form on the 5-digit LCD. In addition, the associated unit and a bar graph can be displayed.

#### HART mode:

The device functions as a display unit even when operating with a  $HART<sup>®</sup>$  sensor/actor. In this case, the display is also powered from the current loop.

The process display unit can choose to function as a primary master or secondary master (default) in the HART® loop. When it functions as a master, the device can read process values from the measuring device and display them. HART® communication operates on the principle of master/slave. As a general rule, the sensor/actor is a slave and only transmits information if a request has been made by the master.

A HART® loop can have a maximum of two HART® masters at any one time. A distinction is made between primary (e.g. the control system) and secondary master (e.g. handheld terminal for on-site operation of the measuring devices) for these HART® masters. The two masters in the loop/in the network cannot be masters of the same type, e.g. they cannot be two "secondary masters".

If a third HART® master is added to the network, one of the other masters must be disabled; otherwise a collision occurs in the network.

If the process display unit is operating as "secondary master" and another "secondary master", e.g. a handheld device, is added to the network, the device interrupts  $HART^{\infty}$ communication as soon as it detects that there is another "secondary master". The display alternates between error message C970 "Multi master collision" and "- - -". A measured value is not displayed in this case. The device leaves the HART® loop for 30 seconds and tries to re-establish HART® communication once again. Once the additional "secondary master" is removed from the network, the device continues communication and displays the measured values of the sensor/actor once more.

Please note that if two process display units are to be used in a multidrop connection, one device must be configured as "primary master" and the other as "secondary master" to prevent a master collision.

In HART mode, the process display unit can show up to four device variables of a multivariable measuring device. These variables are referred to as the Primary Variable (PV), Secondary Variable (SV), Tertiary Variable (TV) and Quaternary Variable (QV). These variables are placeholders for measured values that can be called up using HART<sup>®</sup> communication.

<span id="page-9-0"></span>For a flowmeter, such as the Promass, these four values can be as follows:

- Primary process variable (PV)  $\rightarrow$  Mass flow
- Secondary process variable (SV)  $\rightarrow$  Totalizer 1
- Third process variable  $(TV) \rightarrow$  Density
- Fourth process variable  $(QV) \rightarrow$  Temperature

The HART® section at the end of these Operating Instructions provides examples of these four device variables for multivariable measuring devices ( $\rightarrow \Box$  54).

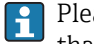

Please refer to the Operating Instructions for each device for details on the variables that are set as default on the sensor/actor and how they can be changed.

The process display unit can show each of these values. The individual values must be activated in the SETUP – HART1 to HART4 menu for this purpose. The individual parameters are assigned to fixed process variables in the device in this case:

HART1 = PV

HART2 = SV

HART3 = TV

 $HART4 = QV$ 

For example, if the PV and TV are to be displayed on the process display unit, HART1 and HART3 must be activated.

The values can either be shown alternately on the process display unit or one value is displayed continuously and the other values are only shown by pressing '+' or '–'. The switching time can be configured in the "EXPRT" – "SYSTM" – "TOGTM" menu.

#### 3.3 Input channels

The process display unit has one analog 4 to 20 mA input. In "HART" operating mode, this channel can be used for measuring and displaying HART® values for a connected sensor/ actor. In this case, a HART<sup>®</sup> device can be directly connected to the process display unit in a point-to-point connection or the process display unit can be incorporated in a HART® multidrop network.

# 4 Identification

## 4.1 Nameplate

The nameplate is located on the right-hand side of the housing in the case of the field device, and on the rear of the housing in the case of the panel-mounted device.

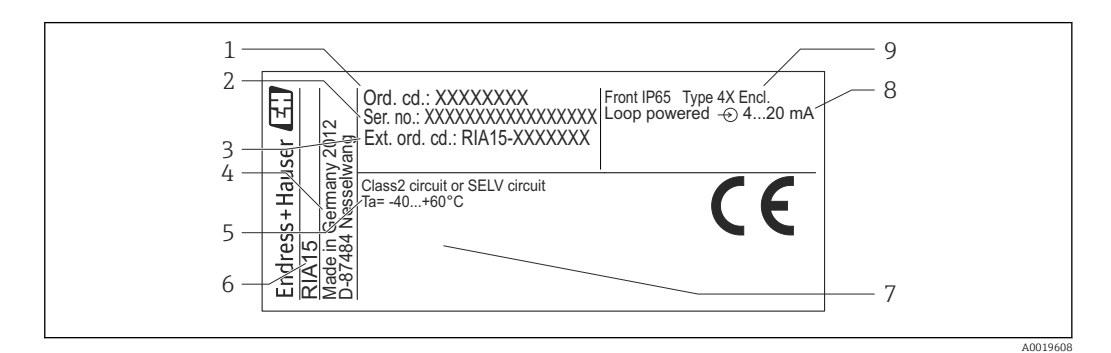

 *1 Nameplate of the process display unit (example)*

- *1 Order code of the device 6 Device designation*
- *2 Serial number of the device 7 Approvals (optional)*
- *3 Extended order code of the device 8 Input signal*
- 
- *5 Ambient temperature range*
- 4.2 Scope of delivery

The scope of delivery of the device comprises:

- Panel-mounted device
	- Process display unit
	- Brief Operating Instructions
	- Ex Safety Instructions (optional)
	- Fastening fixtures
- HART® communication resistance module (optional)
- Field device
	- Process display unit
- Brief Operating Instructions
- Ex Safety Instructions (optional)
- Fastening fixtures for wall/pipe mounting (optional)
- HART® communication resistance module (optional)
- Weather protection cover (optional)

# 4.3 Certificates and approvals

An overview of all available approvals is provided in the "Technical data" section.  $(\rightarrow \text{ } \text{ } \text{ } 42)$ .

#### CE mark, Declaration of Conformity

The device is designed to meet state-of-the-art safety requirements, has been tested, and left the factory in a condition in which it is safe to operate. The device complies with the applicable standards and regulations in accordance with EN 61010-1 "Safety requirements for electrical equipment for measurement, control and laboratory use".

<span id="page-10-0"></span>

- 
- 
- 
- *4 Manufacturer's address 9 Housing degree of protection*

<span id="page-11-0"></span>The device described in these Operating Instructions therefore complies with the statutory requirements of the EU Directives. The manufacturer confirms that the device has been successfully tested by applying the CE mark.

# 4.4 HART® protocol certification

The RIA15 is registered by the HART® Communication Foundation. The device fulfills the requirements of HCF Specification, Revision 7.1. This version is downwards compatible with all sensors/actuators with  $HART^{\circ}$  versions  $\geq 5.0$ .

# <span id="page-12-0"></span>5 Installation

## 5.1 Incoming acceptance, transport, storage

Compliance with the permitted environmental and storage conditions is mandatory. Precise specifications for this are provided in the "Technical data" ( $\rightarrow \Box$  42).

### 5.1.1 Incoming acceptance

On receipt of the goods, check the following points:

- Is the packaging or the content damaged?
- Is the delivery complete? Compare the scope of delivery against the information on your order form.

#### 5.1.2 Transport and storage

Please note the following:

- Pack the device so that is protected against impact for storage and transport. The original packaging provides optimum protection.
- The permitted storage temperature is –40 to +85 °C (–40 to +185 °F); it is possible to store the device at borderline temperatures for a limited period (48 hours maximum).

# 5.2 Installation conditions

At temperatures below  $-25$  °C ( $-13$  °F) the readability of the display can no longer be  $|\cdot|$ guaranteed.

#### 5.2.1 Display unit in the panel-mount housing

Permitted ambient temperature range –40 to 60 °C (–40 to 140 °F), horizontal orientation. IP65 protection at front, IP20 at rear

See "Technical data" section  $(\rightarrow \Box 42)$ .

#### 5.2.2 Display unit in the field housing

Permitted ambient temperature range –40 to 60 °C (–40 to 140 °F). IP66 protection, NEMA 4x (aluminum housing).

See "Technical data" section  $(\rightarrow \Box 42)$ .

# 5.3 Installation instructions

For the dimensions of the device, see "Technical data" ( $\rightarrow \Box$  44).

### 5.3.1 Panel housing

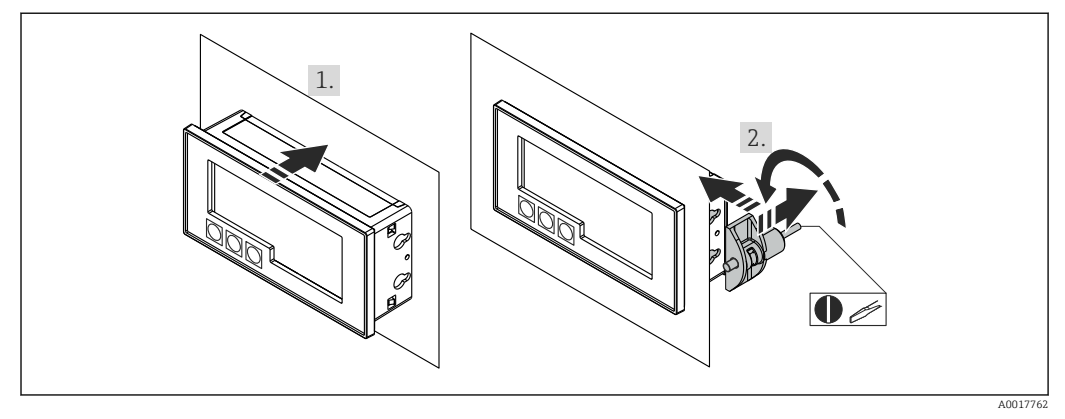

 *2 Installation instructions for the panel housing*

Installation in a panel with a panel cutout 92x45 mm (3.62x1.77 in), max. panel thickness 13 mm (0.51 in).

- 1. Slot the device into the panel cutout from the front.
- 2. Fit the mounting clips on the side of the housing and tighten the threaded rods.

### 5.3.2 Field housing

#### Pipe mounting (with optional mounting kit)

The device can be mounted on a pipe with a diameter of up to 50.8 mm (2 in) with the mounting kit (optionally available).

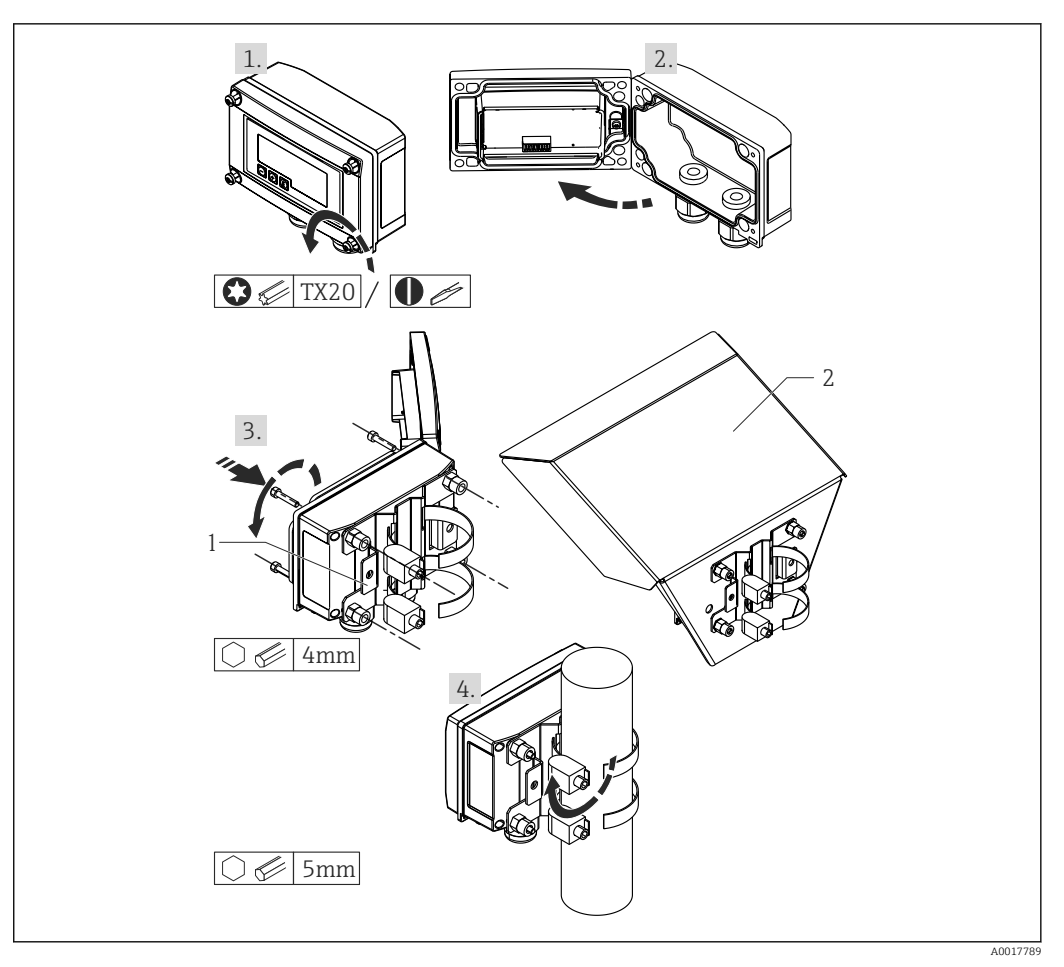

- *3 Mounting the process display unit on a pipe*
- *1 Mounting plate for pipe/wall mounting*
- *2 Weather protection cover (optional)*
- 1. Release the 4 housing screws
- 2. Open the housing
- 3. Secure the mounting plate to the rear of the device with 4 screws supplied. The optional weather protection cover can be secured between the device and the mounting plate.
- 4. Guide the two gripper clamps through the mounting plate, fit them around the pipe and tighten.

#### Wall mounting

With optionally available mounting kit.

<span id="page-15-0"></span>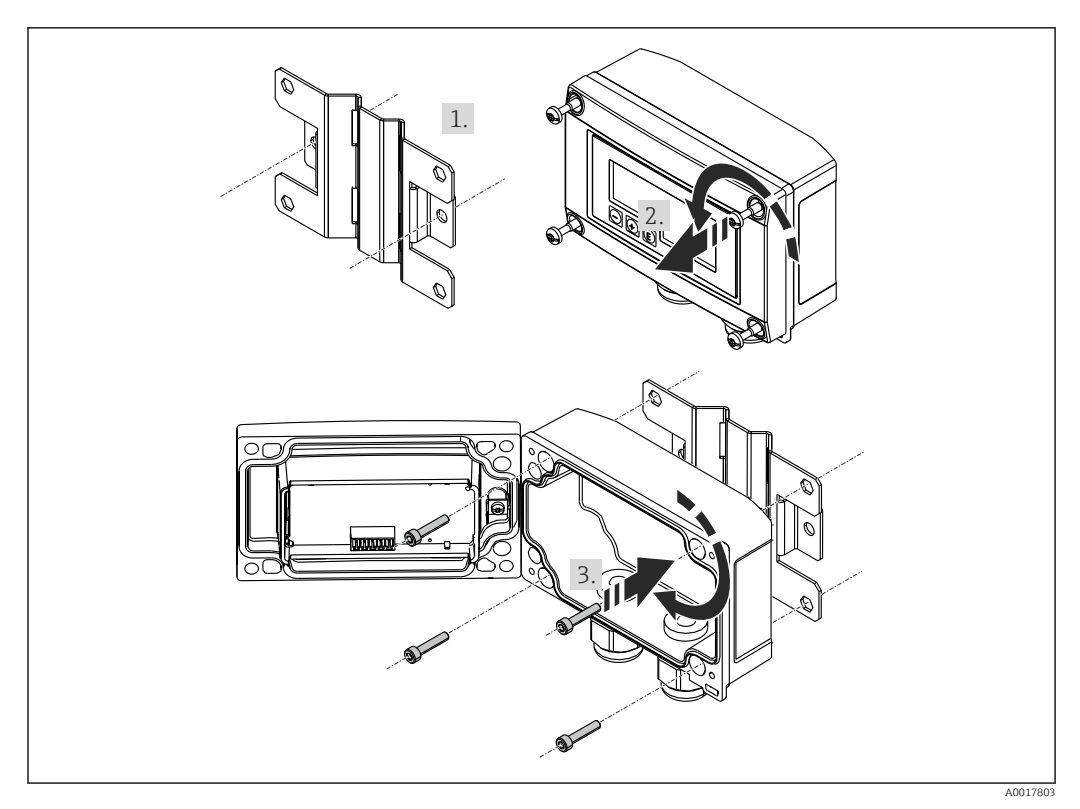

 *4 Mounting the process display unit on a wall*

- 1. Use the mounting plate as a stencil for 2 6 mm (0.24 in) bore holes, 82 mm (3.23 in) apart, and secure the plate on the wall with 2 screws (not supplied).
- 2. Open the housing.
- 3. Secure the display unit on the mounting plate with the 4 screws supplied.
- 4. Close the cover and tighten the screws.

#### Without a mounting kit.

- 1. Open the housing.
- 2. Use the device as a stencil for 4 6 mm (0.24 in) bore holes, 99 mm (3.9 in) apart on the horizontal plane, 66 mm (2.6 in) apart on the vertical plane.
- 3. Secure the display unit on the wall with 4 screws.
- 4. Close the cover and tighten the housing screws.

#### 5.3.3 Mounting the optional HART® communication resistance module

#### Panel housing

The HART® communication resistance module is available as an accessory, see section Accessories ( $\rightarrow \Box$  46).

<span id="page-16-0"></span>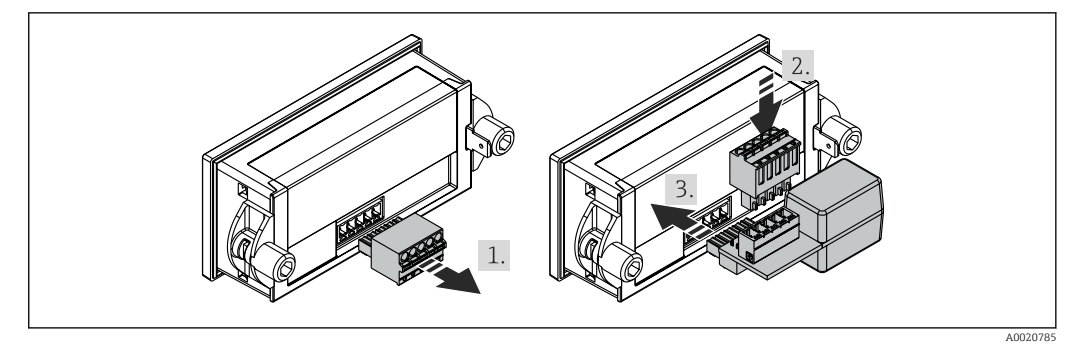

 *5 Mounting the optional HART® communication resistance module*

- 1. Unplug the pluggable terminal block.
- 2. Plug terminal block into the suitable plug-in position on the HART<sup>®</sup> communication resistance module.
- 3. Plug the HART® communication resistance module into the plug-in position on the housing.

#### Field housing

The HART® communication resistance module is available as an accessory, see section Accessories ( $\rightarrow \Box$  46).

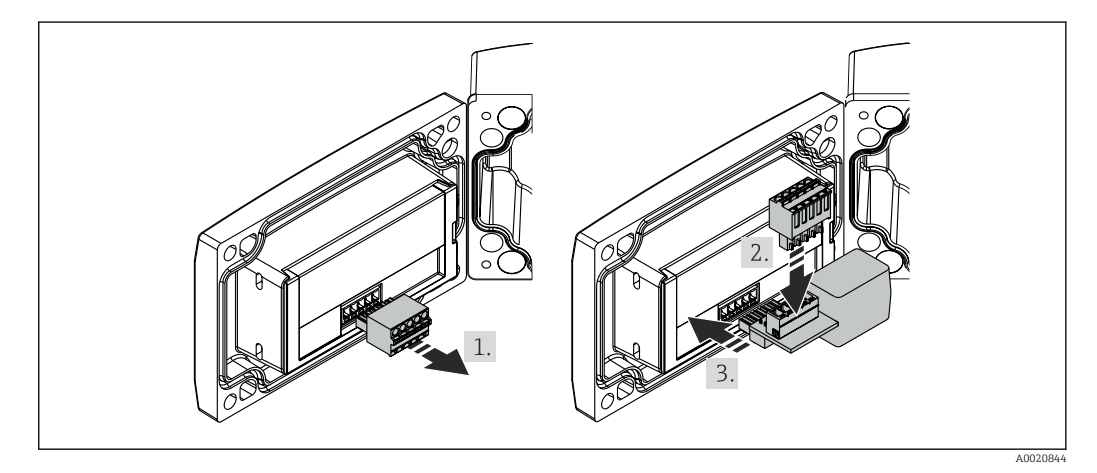

 *6 Mounting the optional HART® communication resistance module*

- 1. Unplug the pluggable terminal block.
- 2. Plug terminal block into the suitable plug-in position on the HART® communication resistance module.
- 3. Plug the HART® communication resistance module into the plug-in position in the housing.

## 5.4 Post-installation check

#### 5.4.1 Display unit in the panel-mount housing

- Is the seal undamaged?
- Are the mounting clips securely fastened on the housing of the device?
- Are the threaded rods properly tightened?
- Is the device located in the center of the panel cutout?

### 5.4.2 Display unit in the field housing

- Is the seal undamaged?
- Is the housing firmly screwed to the mounting plate?
- Is the mounting bracket firmly secured on the wall/pipe?
- Are the housing screws firmly tightened?

# <span id="page-18-0"></span>6 Wiring

#### **A**WARNING

#### Danger! Electric voltage!

‣ The entire connection of the device must take place while the device is de-energized.

Only certified devices (optionally available) may be connected in the hazardous area

 $\triangleright$  Observe corresponding notes and wiring diagrams in the Ex-specific supplement to these Operating Instructions. If you have any questions, please do not hesitate to contact your E+H representative.

#### **NOTICE**

#### SELV / Class 2 device

‣ The device may only be powered by a power unit with an energy-limited circuit in accordance with IEC 61010-1: 'SELV or Class 2 circuit'.

Device destroyed if current too high

- ‣ Do not operate the device at a voltage source without a current limiter. Instead, operate the device only in the current loop with a transmitter.
- Panel housing:
- The terminals are located on the rear of the housing.
- Field housing:

The terminals are located inside the housing. The device has two M16 cable entries. The housing must be opened for wiring purposes.

#### Operation of the spring terminals

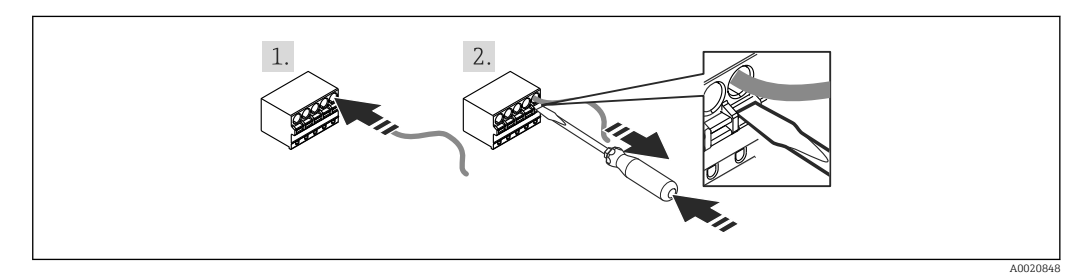

 *7 Operation of the spring terminals*

- 1. When using rigid cable with ferrule, just plug the cable into the terminal. No tools required. With flexible wire the spring mechanism of the terminal must be operated as shown in step 2.
- 2. In order to loosen the cable, push the spring mechanism in completely using a screwdriver or other suitable tool and pull out the cable.

# 6.1 Quick wiring guide

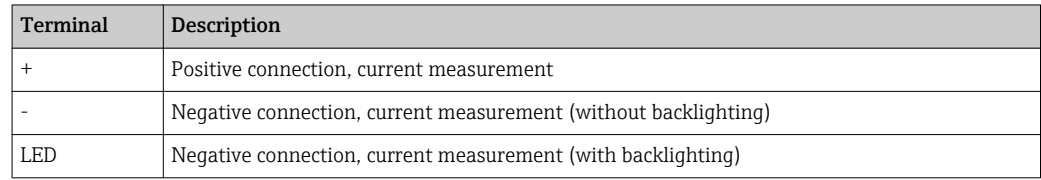

<span id="page-19-0"></span>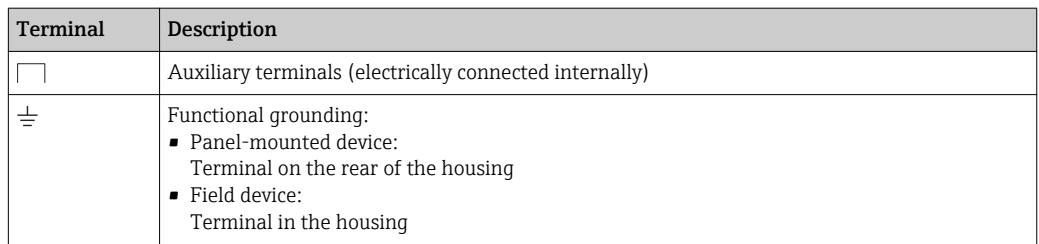

# 6.2 Connection in 4 to 20 mA mode

The following diagrams show how the process display unit is connected in 4 to 20 mA mode.

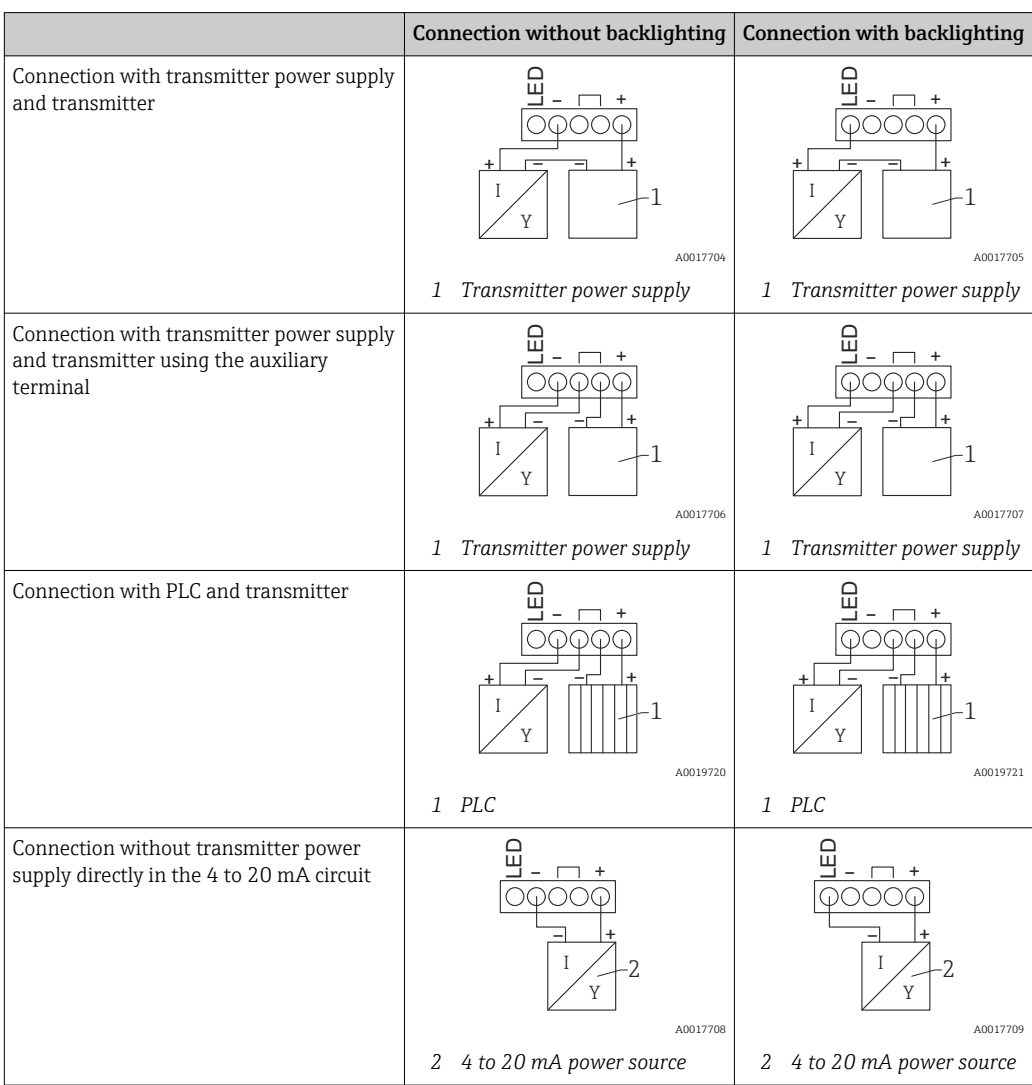

# 6.3 Connection in HART mode

The following diagrams show how the process display unit is connected in HART mode.

# 6.3.1 HART® connection

## **NOTICE**

#### Undefined behavior due to incorrect wiring of an actuator

- ‣ When installing the process display unit together with an actuator, the Operating Instructions for the actuator must be followed!
- The HART<sup>®</sup> communication resistance of 230  $\Omega$  in the signal line is always necessary in the case of a low-impedance power supply. It must be installed between the power supply and the display unit.

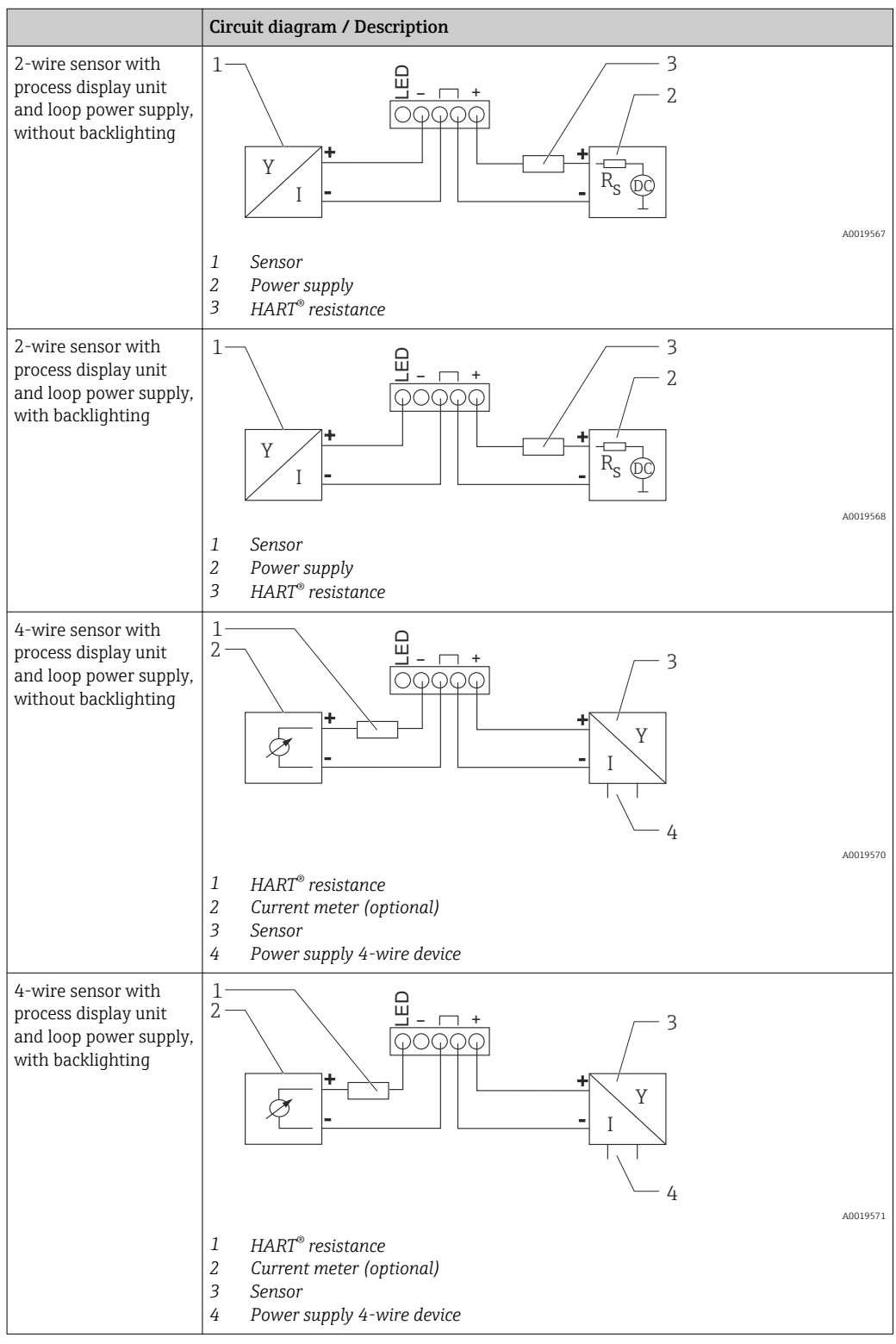

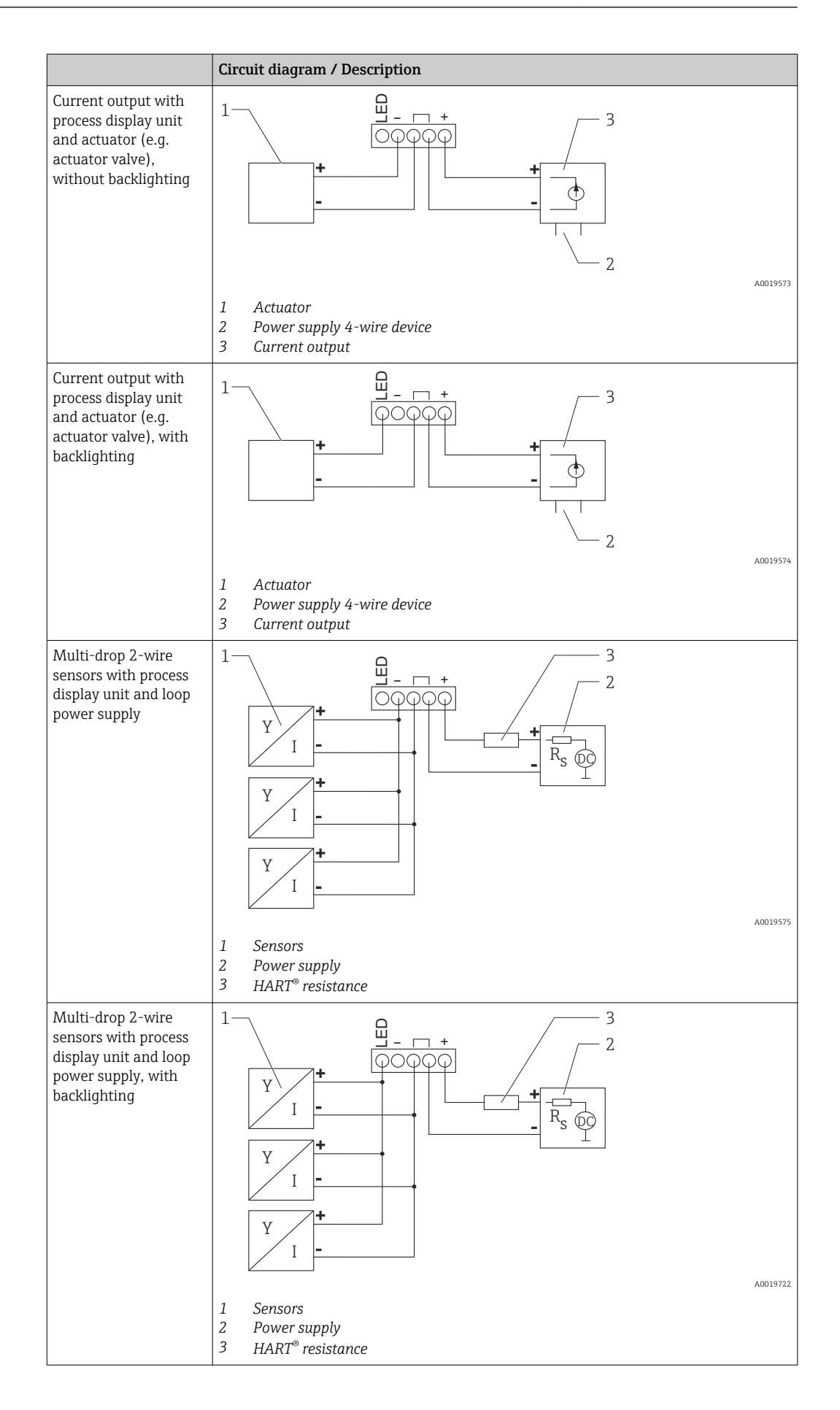

<span id="page-22-0"></span>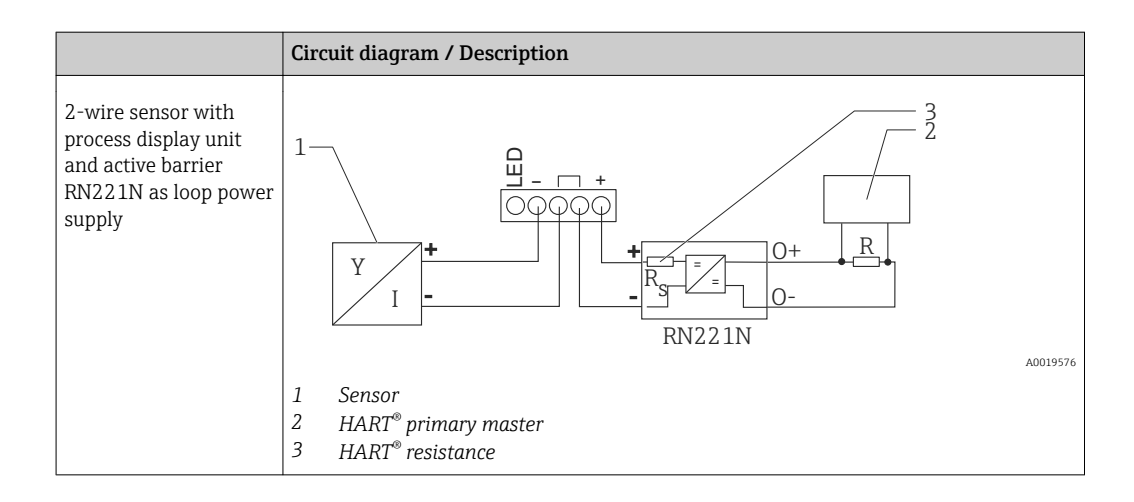

#### Optional HART® communication resistance module

A HART® communication resistance module is available as an accessory, see section Accessories ( $\rightarrow \Box$  46).

Mounting of the HART® communication resistance module see section Installation instructions ( $\rightarrow \Box$  16)

#### *Wiring*

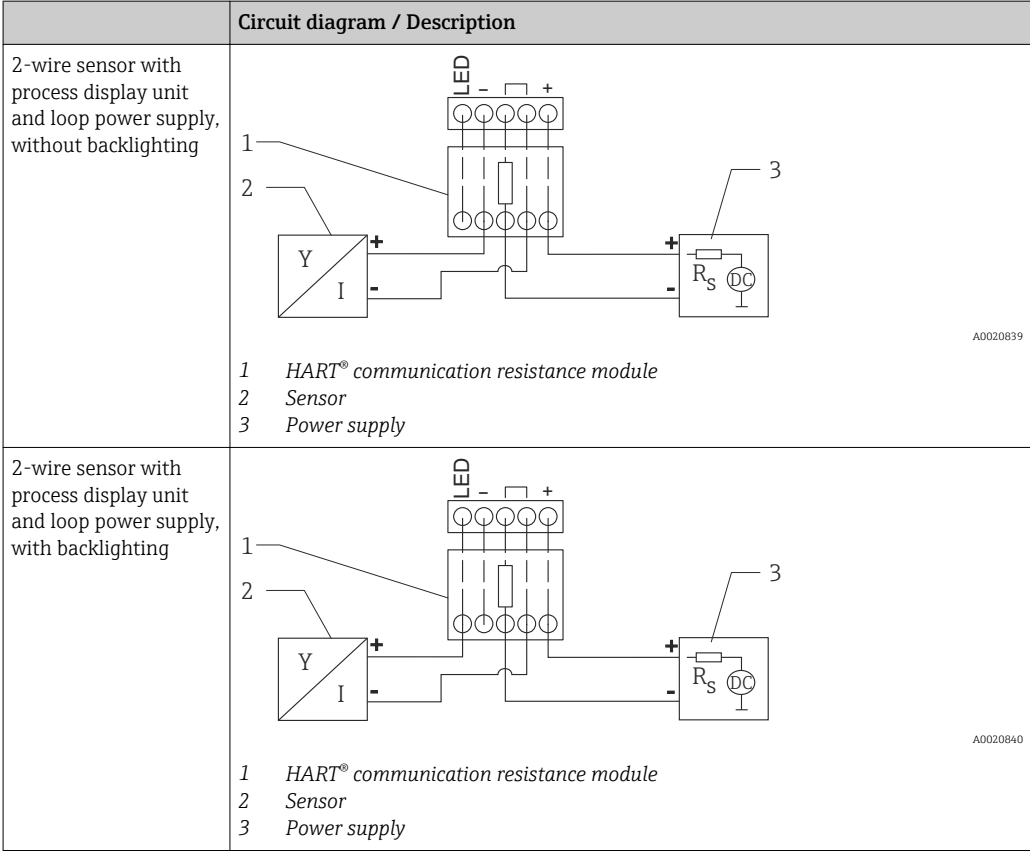

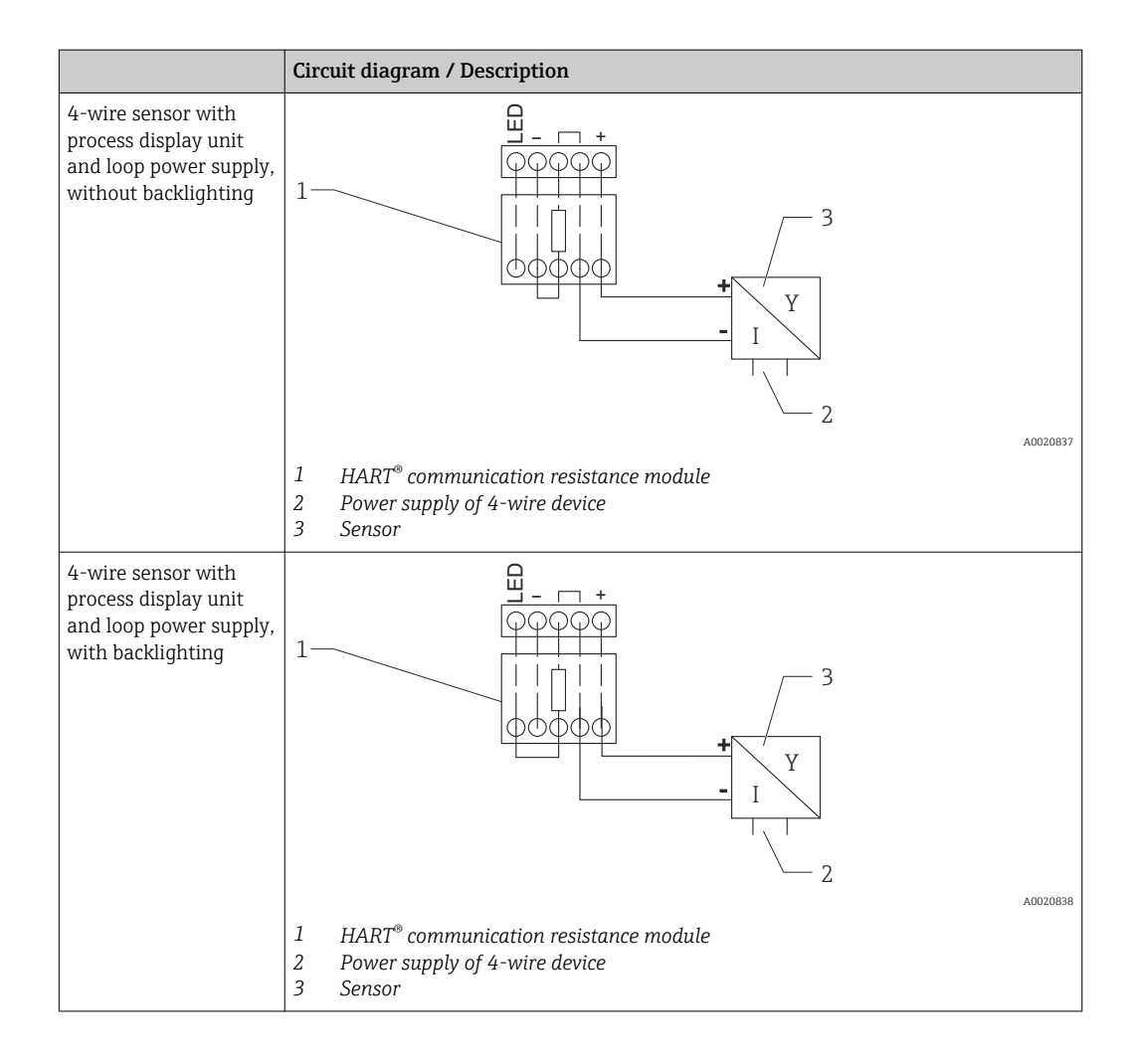

#### Configuration of HART® devices

The process display unit cannot be used to configure connected HART<sup>®</sup> devices. Configuration is done using the Field Xpert SFX100 device configurator, for example.

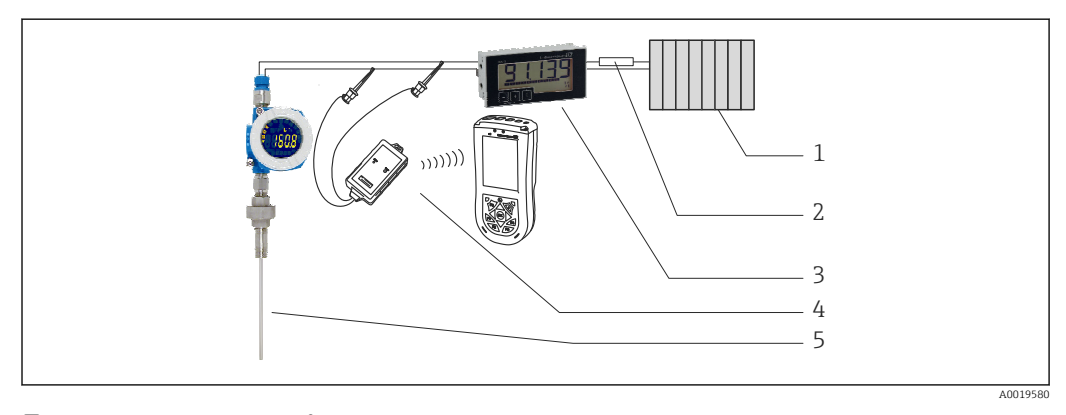

 *8 Configuration of HART® devices; example TMT162*

- *1 HART® primary master (e.g. PLC)*
- *2 HART® resistance*
- *3 RIA15 process display unit*
- *4 HART® handheld, e.g. Field Xpert SFX100*
- *5 Sensor with HART® transmitter, e.g. TMT162*

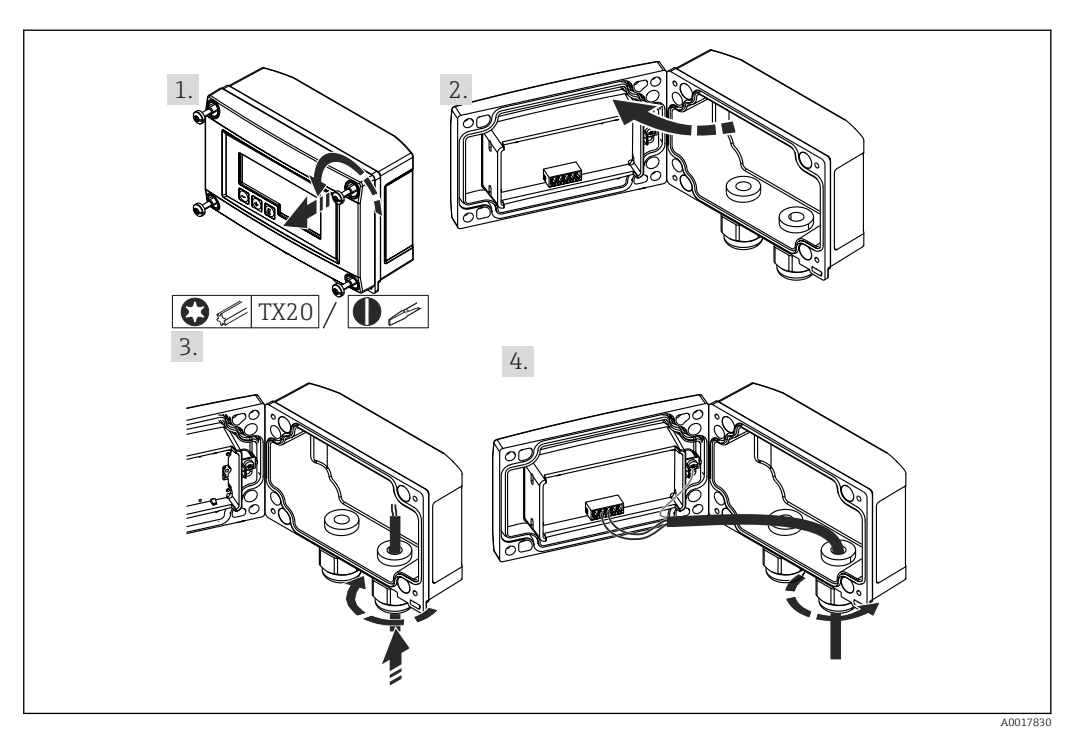

## <span id="page-24-0"></span>6.4 Inserting the cable, field housing

 *9 Inserting the cable, field housing*

Inserting the cable, field housing, connection without transmitter power supply (example)

- 1. Release the housing screws
- 2. Open the housing
- 3. Open the cable gland (M16) and insert the cable.
- 4. Connect the cable incl. functional grounding and close the cable gland

## 6.5 Shielding and grounding

Optimum electromagnetic compatibility (EMC) can only be guaranteed if the system components and, in particular, the lines are shielded and the shield forms as complete a cover as possible. A shield coverage of 90% is ideal.

- $\bullet$  To ensure an optimum EMC protective effect when communicating with HART<sup>®</sup>, connect the shield as often as possible to the reference ground.
- For reasons of explosion protection, you should refrain from grounding however.

To comply with both requirements, three different types of shielding are possible when communicating with HART®:

- Shielding at both ends
- Shielding at one end on the feed side with capacitance termination at the field device
- Shielding at one end on the feed side

Experience shows that the best results with regard to EMC are achieved in most cases in installations with one-sided shielding on the feed side (without capacitance termination at the field device). Appropriate measures with regard to input wiring must be taken to allow unrestricted operation when EMC interference is present. These measures have been taken into account for this device. Operation in the event of disturbance variables as per NAMUR NE21 is thus guaranteed. Where applicable, national installation regulations and guidelines must be observed during the installation! Where there are large differences in potential between the individual grounding points, only one point of the shielding is connected directly with the reference ground. In systems without potential equalization,

<span id="page-25-0"></span>therefore, cable shielding of fieldbus systems should only be grounded on one side, for example at the supply unit or at safety barriers.

#### **NOTICE**

If the shielding of the cable is grounded at more than one point in systems without potential matching, power supply frequency equalizing currents can occur that damage the signal cable or have a serious effect on signal transmission.

‣ In such cases the shielding of the signal cable is to be grounded on only one side, i.e. it must not be connected to the ground terminal of the housing. The shield that is not connected should be insulated!

# 6.6 Connecting to functional grounding

### 6.6.1 Panel-mounted device

For EMC reasons the functional grounding should always be connected. When the device is used in explosion hazardous environment (with optional Ex approval) the connection is obligatory.

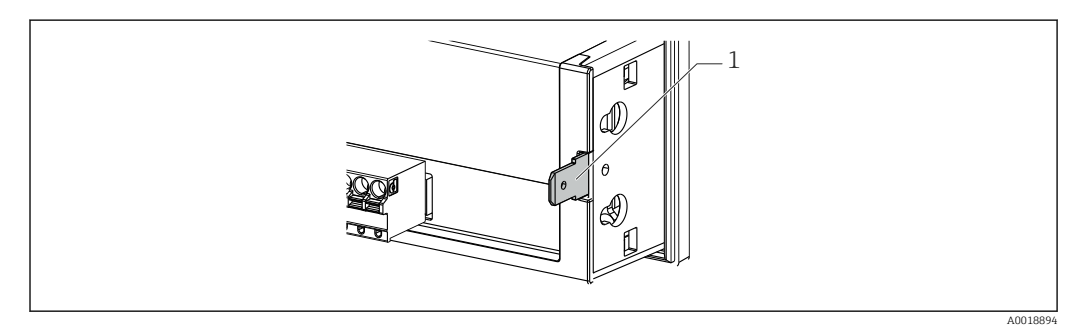

 *10 Functional grounding terminal on panel-mounted device*

## 6.6.2 Field device

For EMC reasons the functional grounding should always be connected. When the device is used in explosion hazardous environment (with optional Ex approval) the connection is obligatory and the field housing must additionally be grounded via a grounding screw fitted on the outside of the housing.

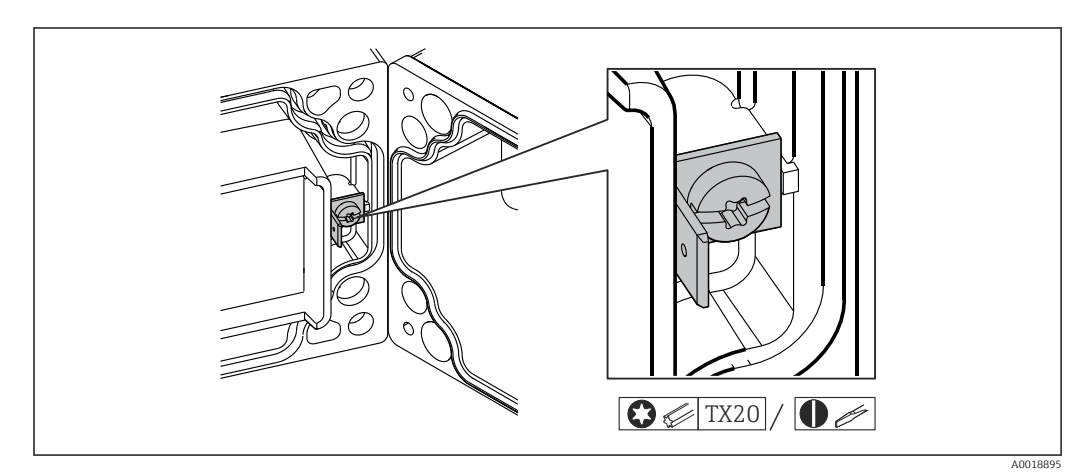

 *11 Functional grounding terminal in field housing*

<span id="page-26-0"></span>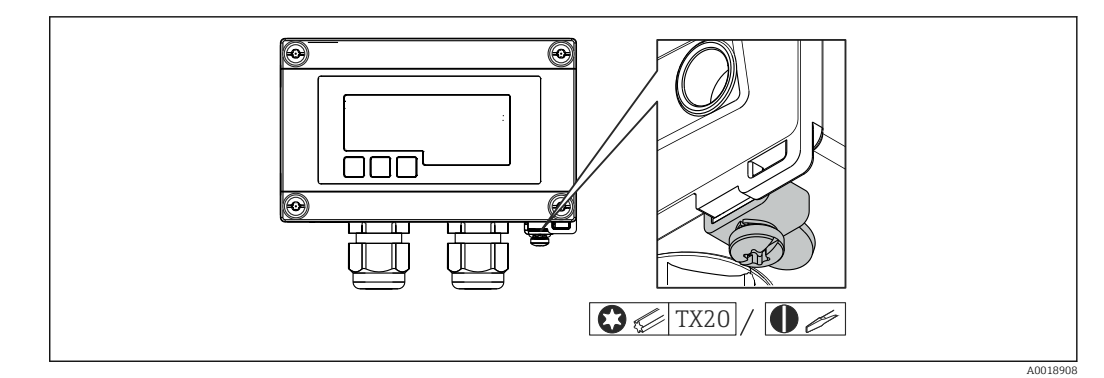

 *12 Ground terminal on field housing*

# 6.7 Degree of protection

#### 6.7.1 Field housing

The devices meet all the requirements of IP66. It is absolutely essential to comply with the following points to ensure this protection is guaranteed after mounting or servicing the device:

- The housing seal must be clean and undamaged when inserted into the groove. The seal must be cleaned, dried or replaced if necessary.
- The cables used for connection must be of the specified outside diameter (e.g. M16 x 1.5, cable diameter 5 to 10 mm (0.2 to 0.39 in)).
- Mount the measuring device in such a way that the cable entries point downwards.
- Replace unused cable entries with dummy plugs.
- The housing cover and the cable entries must be firmly tightened.

#### 6.7.2 Panel housing

The front of the device meets the requirements of IP65. It is absolutely essential to comply with the following points to ensure this protection is guaranteed after mounting or servicing the device:

- The seal between the front of the housing and the panel must be clean and undamaged. The seal must be cleaned, dried or replaced if necessary.
- The threaded rods of the panel mounting clips must be firmly tightened.

# 6.8 Post-connection check

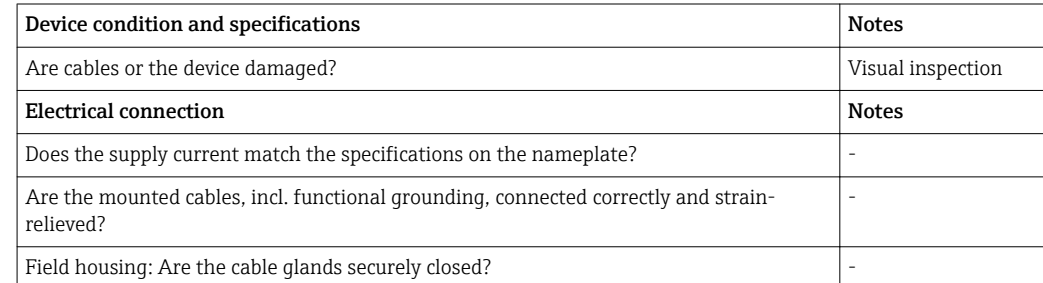

# <span id="page-27-0"></span>7 Operation

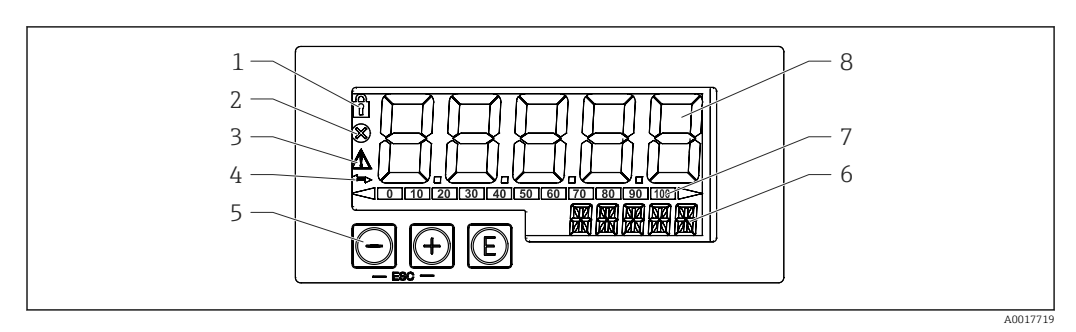

 *13 Display and operating elements of the process display unit*

- *1 Symbol: operating menu disabled*
- *2 Symbol: error*
- *3 Symbol: warning*
- *4 Symbol: HART® communication active*
- *5 Operating keys "-", "+", "E"*
- *6 14-segment display for unit/TAG*
- *7 Bar graph with indicators for under range and over range*
- *8 5-digit 7-segment display for measured value, digit height 17 mm (0.67 in)*

The device is operated using three operating keys on the front of the housing. The device setup can be disabled with a 4-digit user code. If the setup is disabled, a padlock symbol appears on the display when an operating parameter is selected.

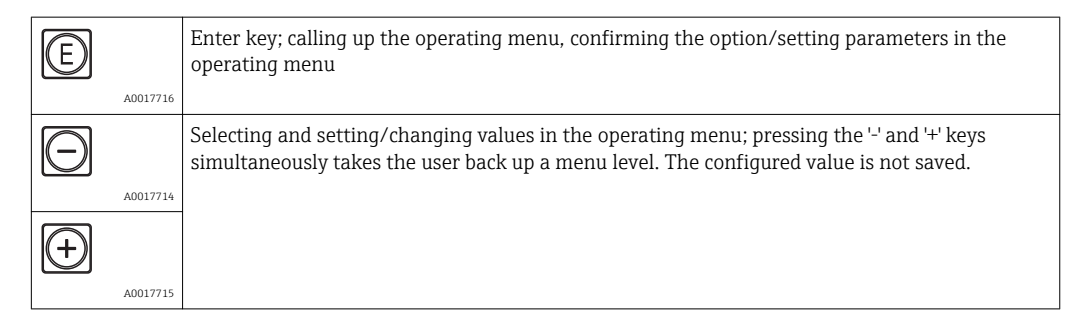

# 7.1 Operating functions

The operating functions of the process display unit are divided into the following menus. The individual parameters and settings are described in the "Commissioning" section.

If the operating menu is disabled by means of a user code, the individual menus and ١÷ parameters can be displayed but not changed. To change a parameter, the user code must be entered. As the display unit can only display digits in the 7-segment display and not alphanumeric characters, the procedure for number parameters is different to that for text parameters.

If the operating position contains only numbers as parameters, the operating position is displayed in the 14-segment display and the configured parameter is displayed in the 7-segment display. To edit, press the 'E'-button followed by the user code.

If the operating position contains text parameters, only the operating position is initially displayed in the 14-segment display. If the 'E' button is pressed again, the configured parameter is displayed in the 14-segment display. To edit, press the '+' button followed by the user code.

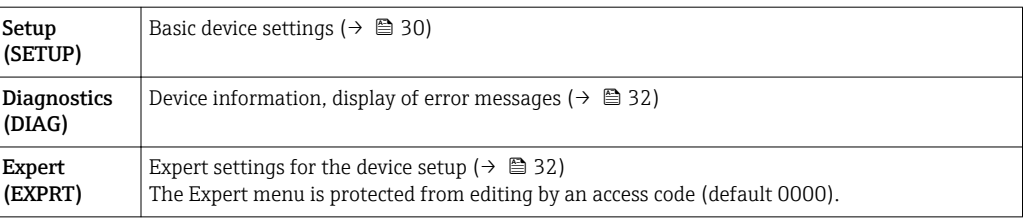

# <span id="page-29-0"></span>8 Commissioning

## 8.1 Post-installation check and switching on the device

Perform the final checks before commissioning the device.

- Checklist for "post-installation check" ( $\rightarrow \blacksquare$  17).
- Checklist for "post-connection check" ( $\rightarrow \cong$  27).

The device starts after being connected to the 4 to 20 mA/HART® circuit. The firmware version appears on the display during the start-up phase.

When the device is being commissioned for the first time, program the setup in accordance with the descriptions in the Operating Instructions.

If you are commissioning a device that is already configured or preset, the device immediately starts measuring the current or making a HART® request as defined in the settings. The values of the currently activated process variables appear in the display.

Remove the protective film from the display as this would otherwise affect the  $\vert \mathbf{f} \vert$ readability of the display.

# 8.2 Operating matrix

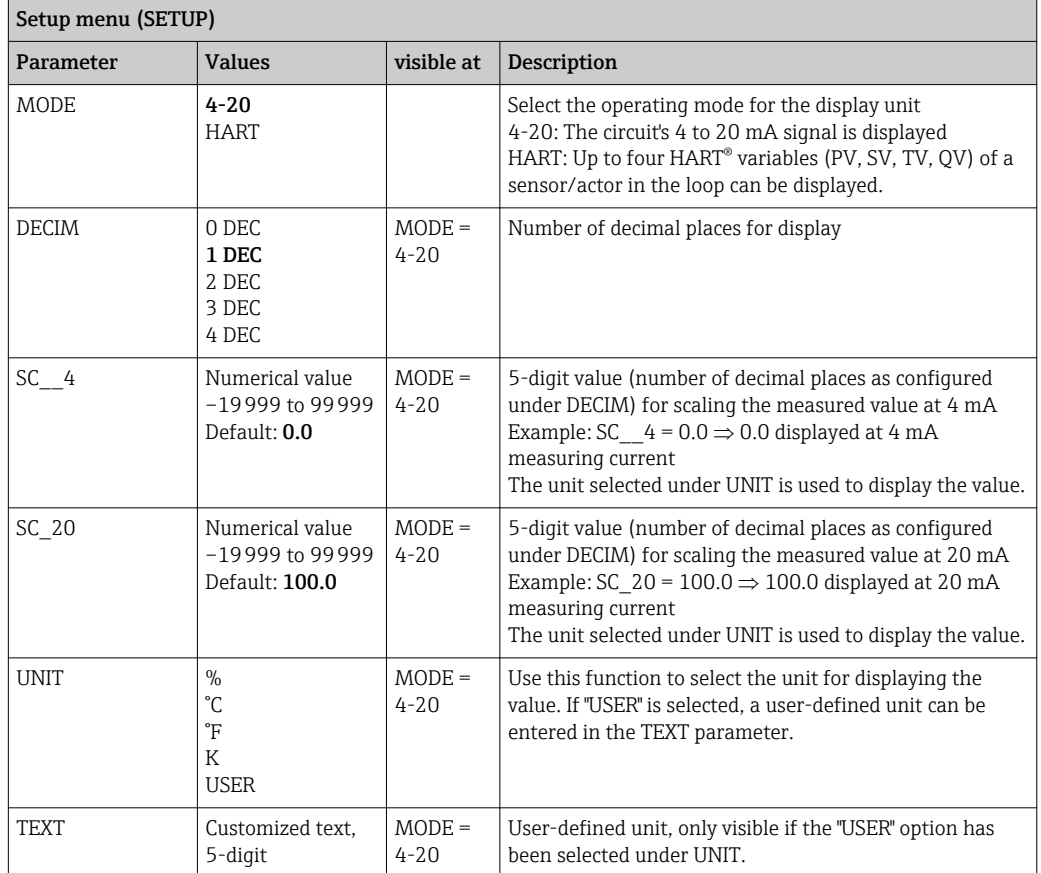

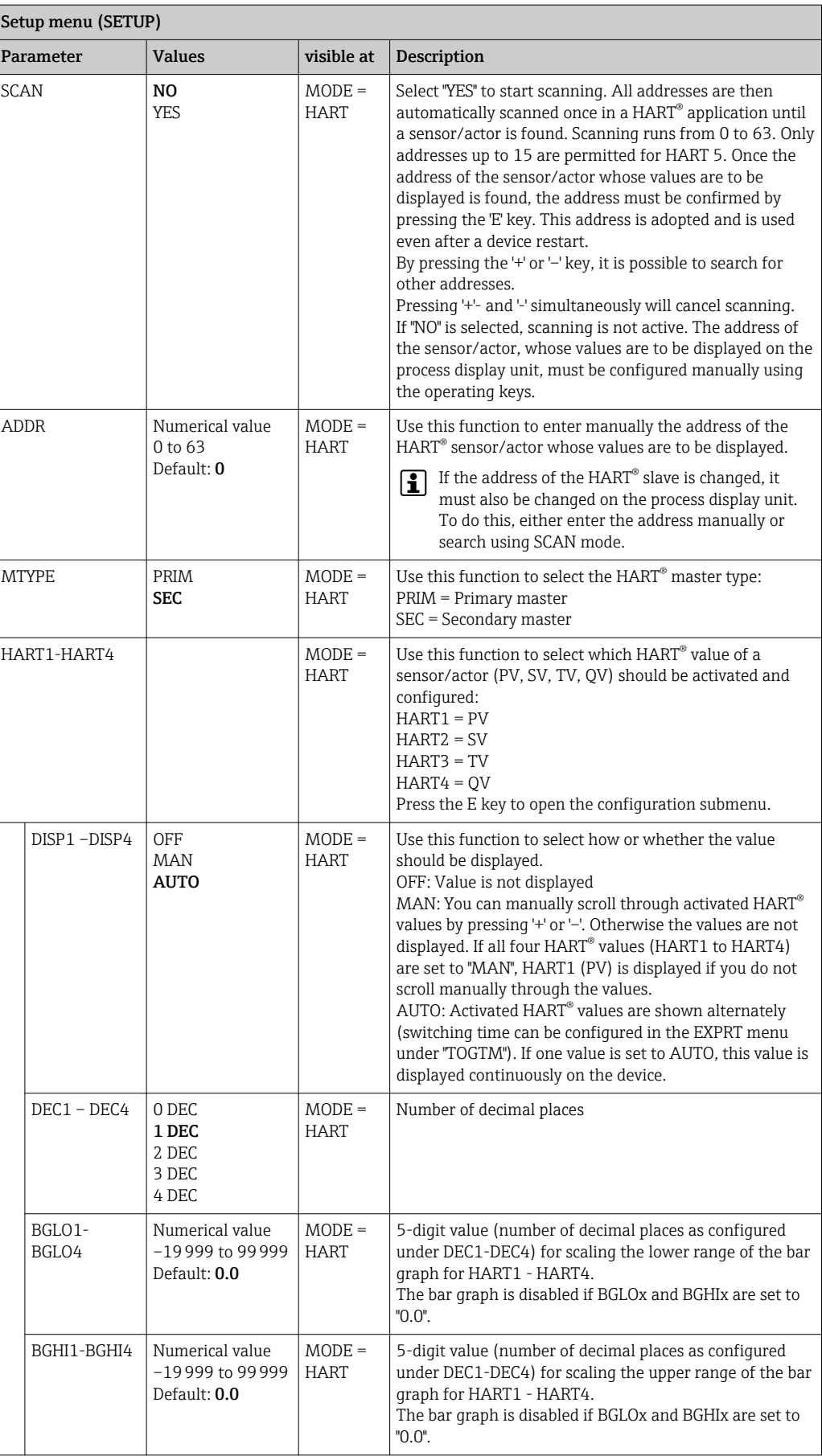

<span id="page-31-0"></span>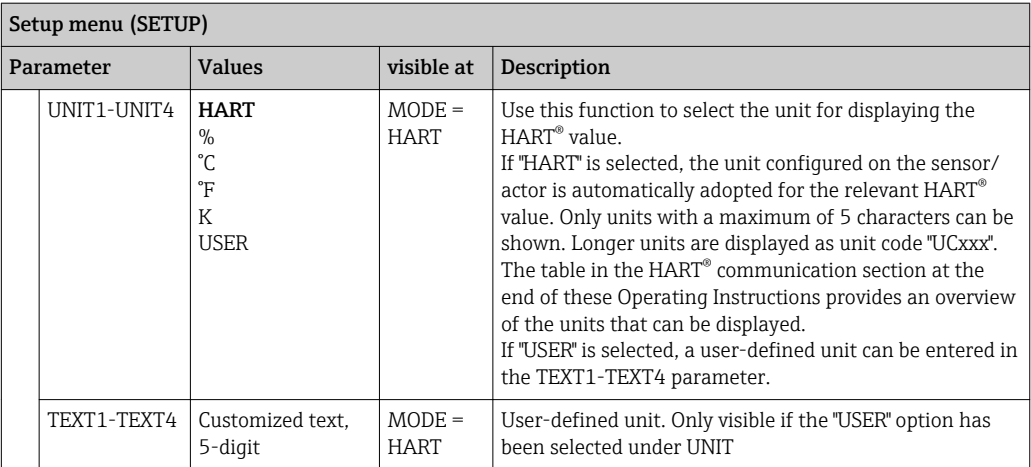

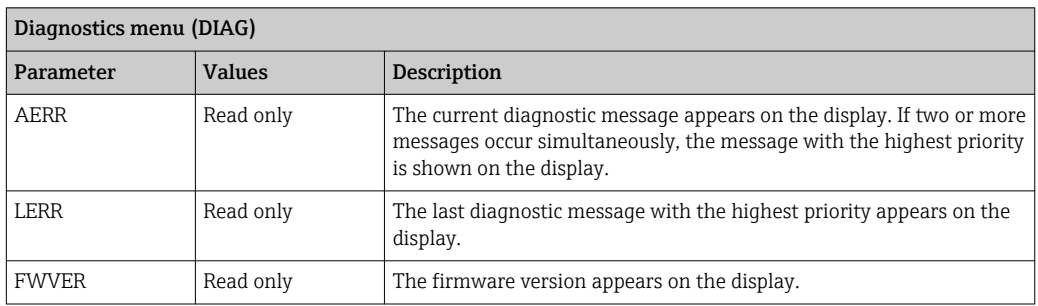

#### Expert menu (EXPRT); a code must be entered

In addition to all the parameters in the Setup menu, the Expert menu also contains the parameters described in this table. If you call up the Expert menu, you will be asked to enter the user code (UCODE, default: 0000).

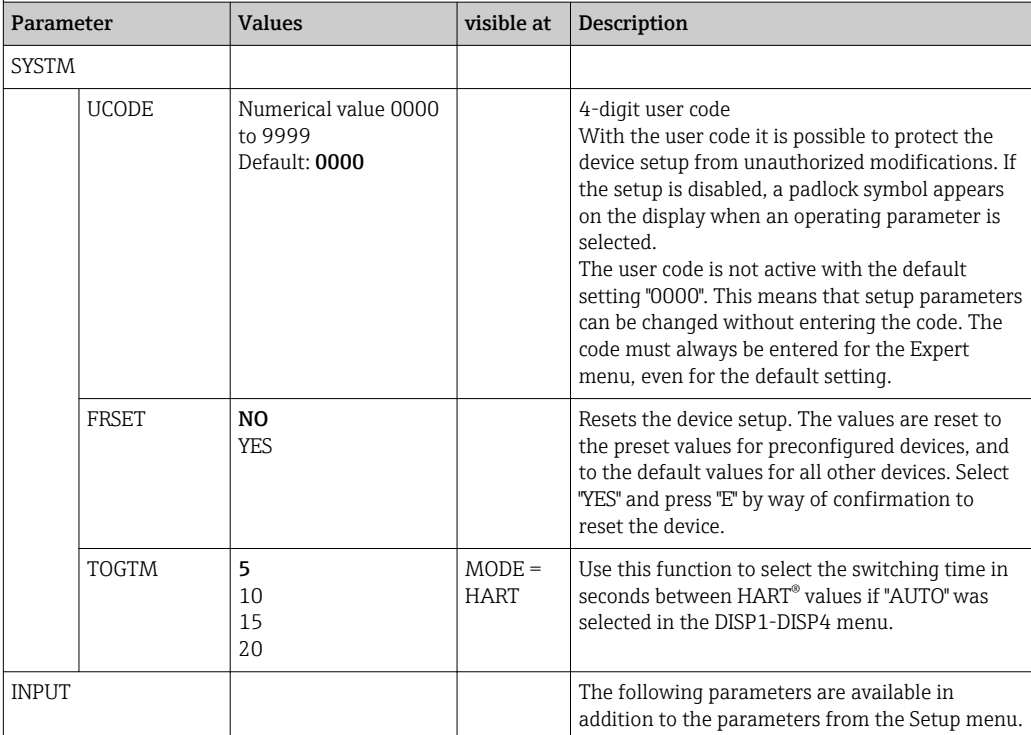

Expert menu (EXPRT); a code must be entered

In addition to all the parameters in the Setup menu, the Expert menu also contains the parameters described in this table. If you call up the Expert menu, you will be asked to enter the user code (UCODE, default: 0000).

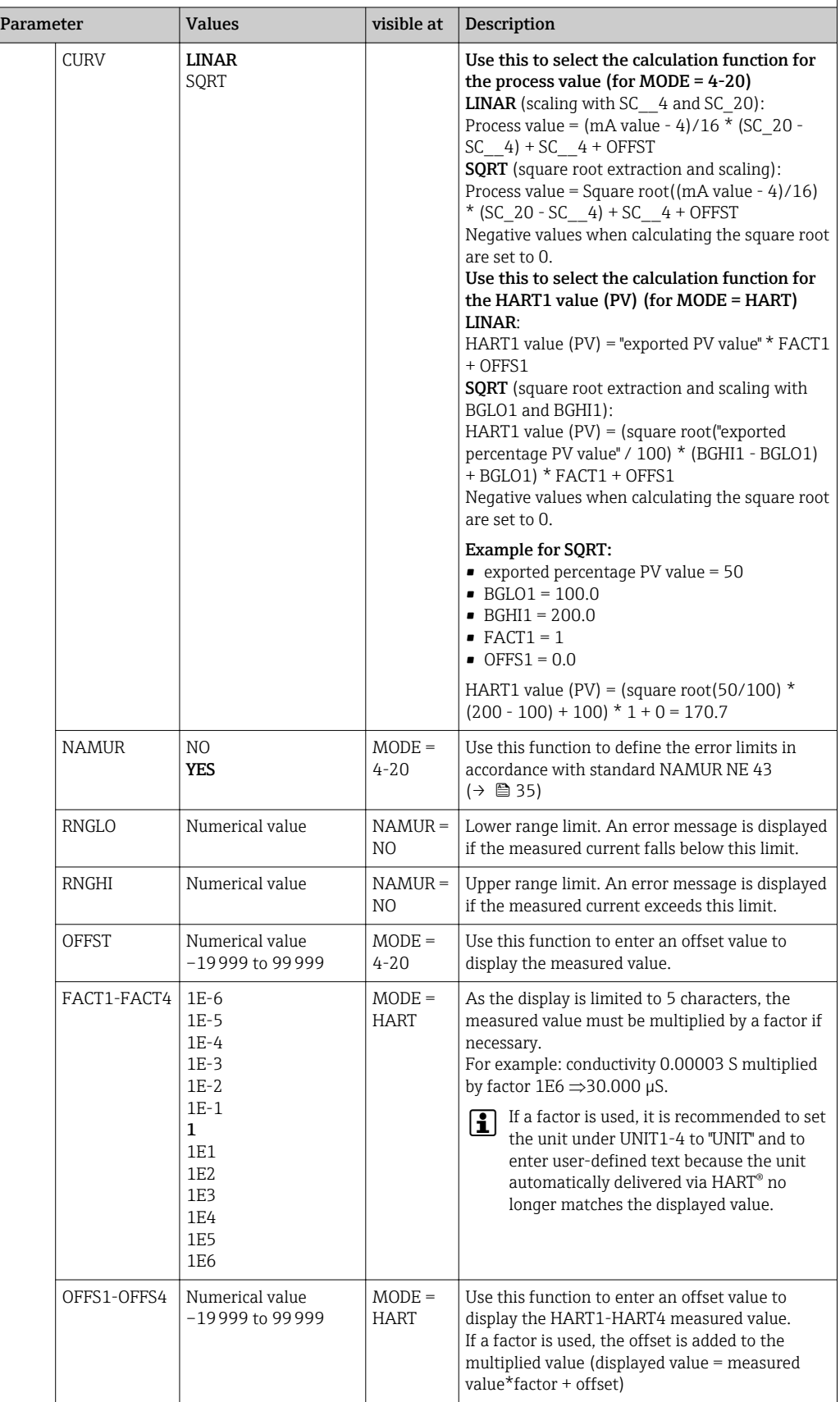

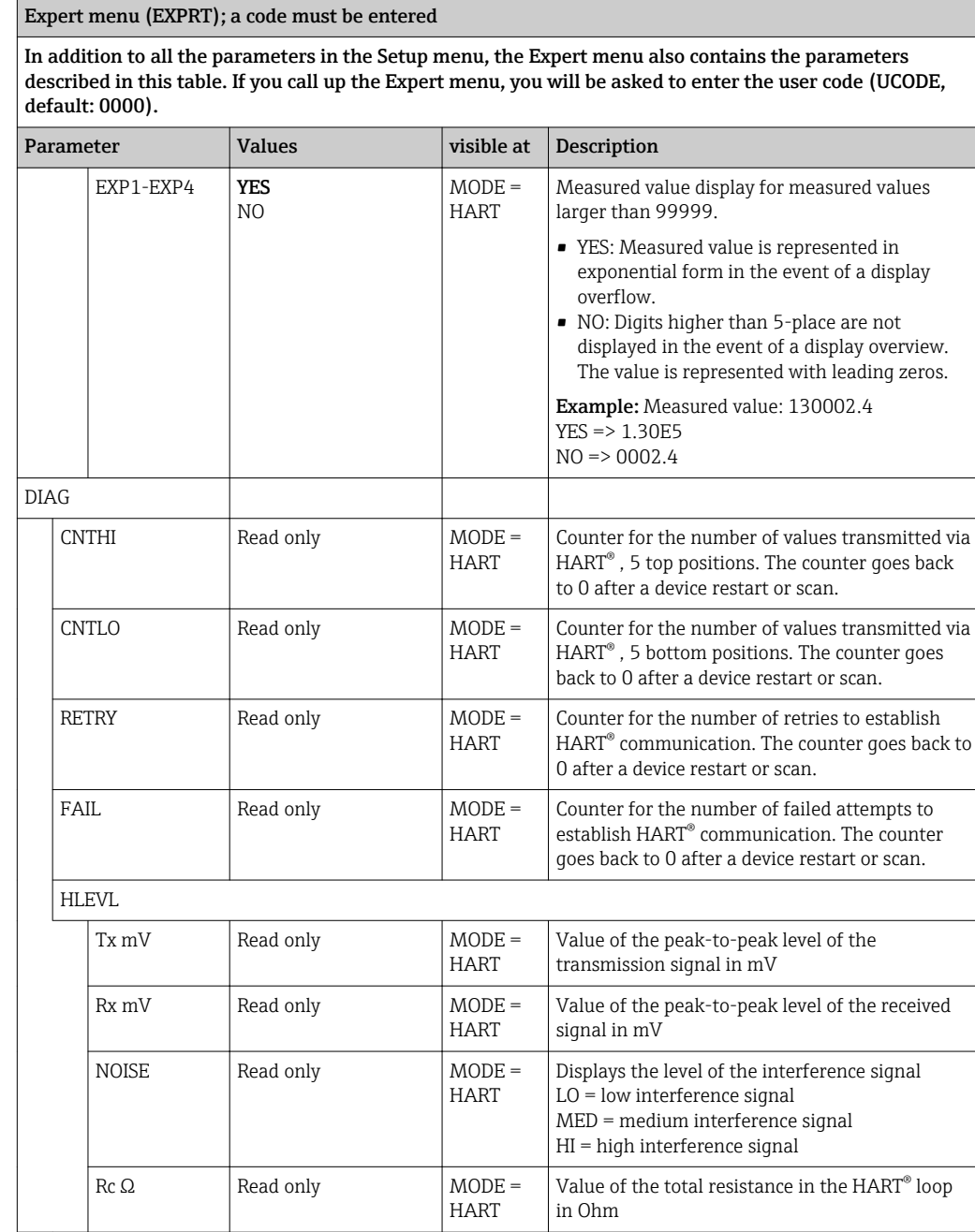

# <span id="page-34-0"></span>9 Troubleshooting

# 9.1 Error limits as per NAMUR NE 43

In Mode=4-20, the device can be configured for error limits as per NAMUR NE 43  $(\rightarrow \blacksquare 32)$ .

The device displays an error message if a value is outside these limits.

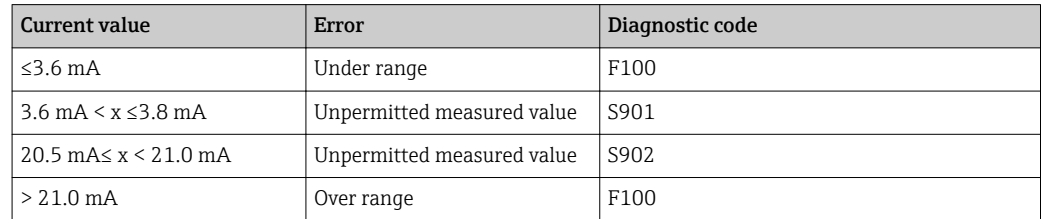

# 9.2 Diagnostic messages

If several errors are present at the same time the device always displays the error with the highest priority.

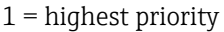

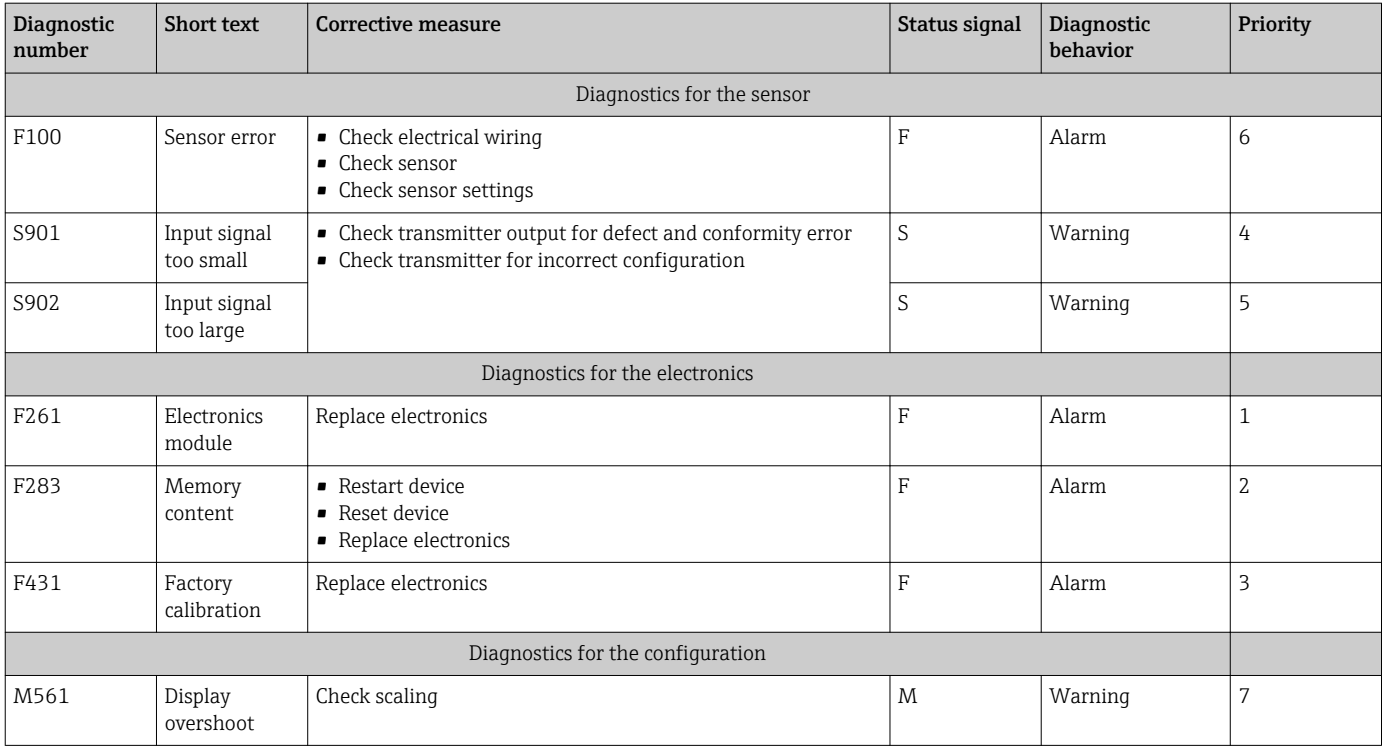

## 9.2.1 HART<sup>®</sup> diagnostic messages

If several errors are present at the same time the device always displays the error with the highest priority.

 $1$  = highest priority

<span id="page-35-0"></span>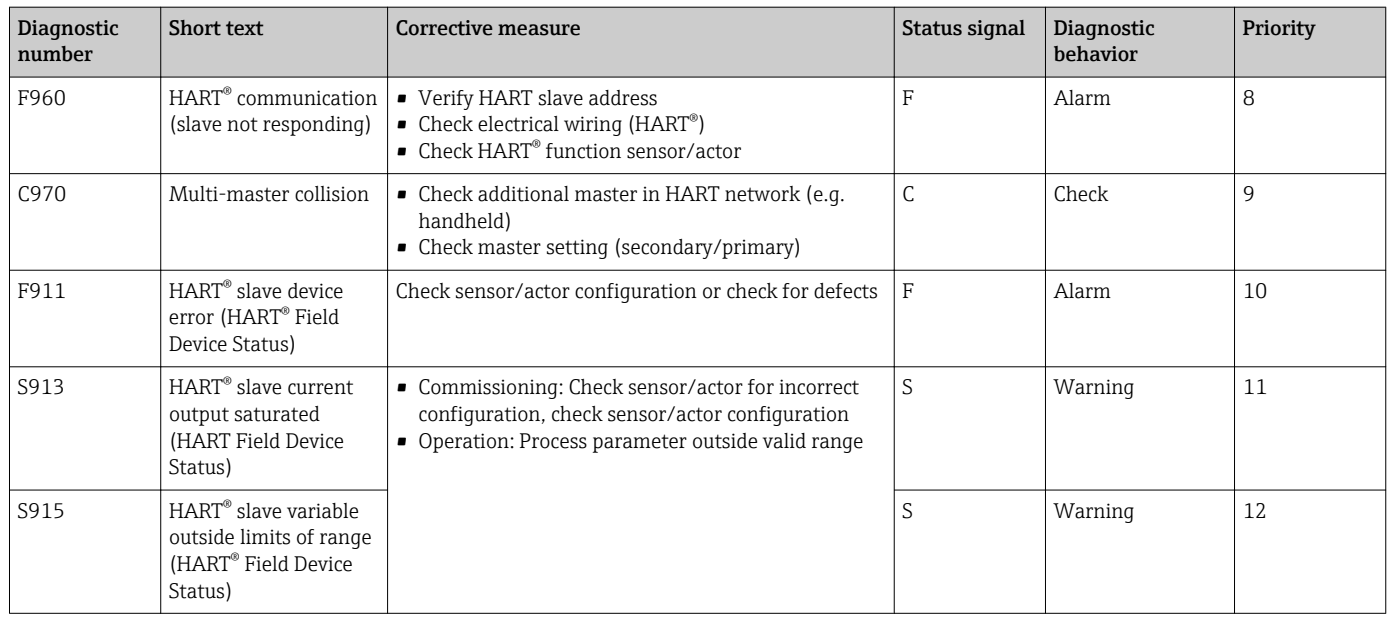

## 9.2.2 Other diagnostics in the HART<sup>®</sup> mode

The process display unit has an integrated HART® diagnostics function. This function can be used to estimate the HART® signal level, the applicable communication resistance, and the noise of the network.

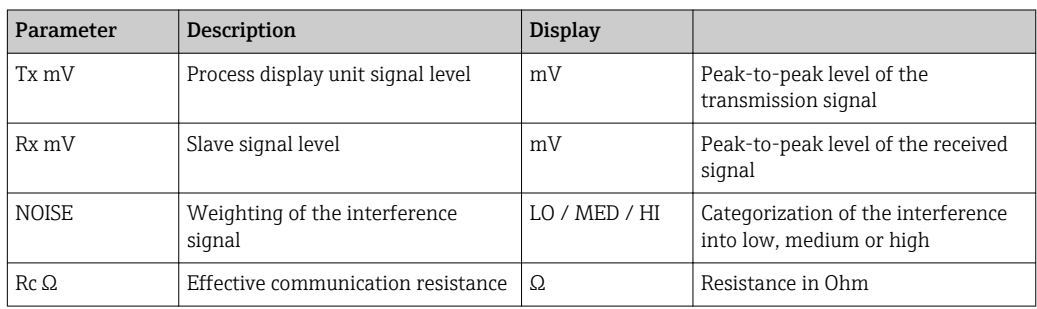

*The display unit can measure and display the following values:*

The values can be called up in the EXPRT – DIAG – HLEVL menu.

#### Measuring the transmission signal level "Tx":

The Tx measurement can be used to assess the signal level of the transmission signal. Ideally this should be between 200 mV and 800 mV . The following values are displayed:

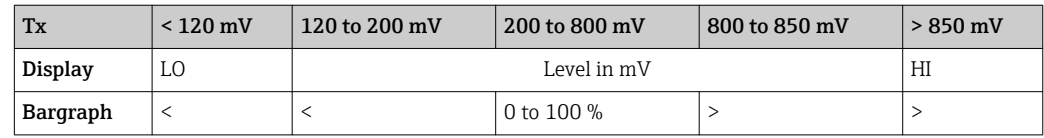

#### Measuring the received signal level "Rx":

The Rx measurement can be used to assess the signal level of the received signal. Ideally this should be between 200 mV and 800 mV .

The Rx signal value that is displayed is a filtered signal level as assessed by the process display unit. In this way, the value measured externally and the displayed value can differ from one another, for example in the case of a trapezoidal received signal.

<span id="page-36-0"></span>The following values are displayed:

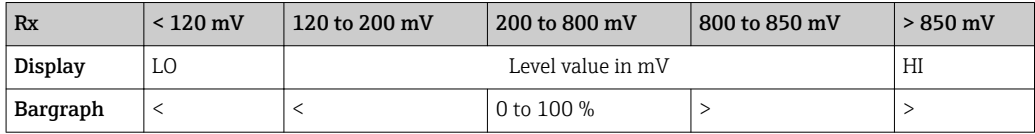

#### Measuring the "NOISE" interference signal:

When the interference signal level is measured, the interference signal determined is divided into three categories:

 $LO = low$ 

MED = medium

 $HIGH = high$ 

The noise measurement is also a filtered signal level as assessed by the process display unit. The value measured externally and the displayed value can therefore differ from one another, depending on the frequency and the form of the signal.

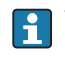

With low wanted signal levels (Rx, Tx), transmission errors can occur even if the interference signal level is low ("LO" displayed).

#### Measuring the communication resistance "Rc":

The "Rc" measurement can be used to determine the network resistance of the HART® network. Ideally this should be between 230  $\Omega$  and 600  $\Omega$ .

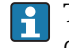

The network resistance is the sum of the HART® communication resistance, the device's input resistance, the transmission line resistance and line capacitance.

The following values are displayed:

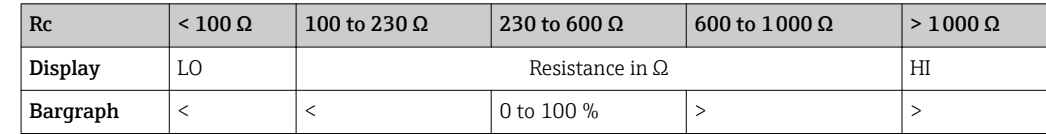

# 9.3 Spare parts

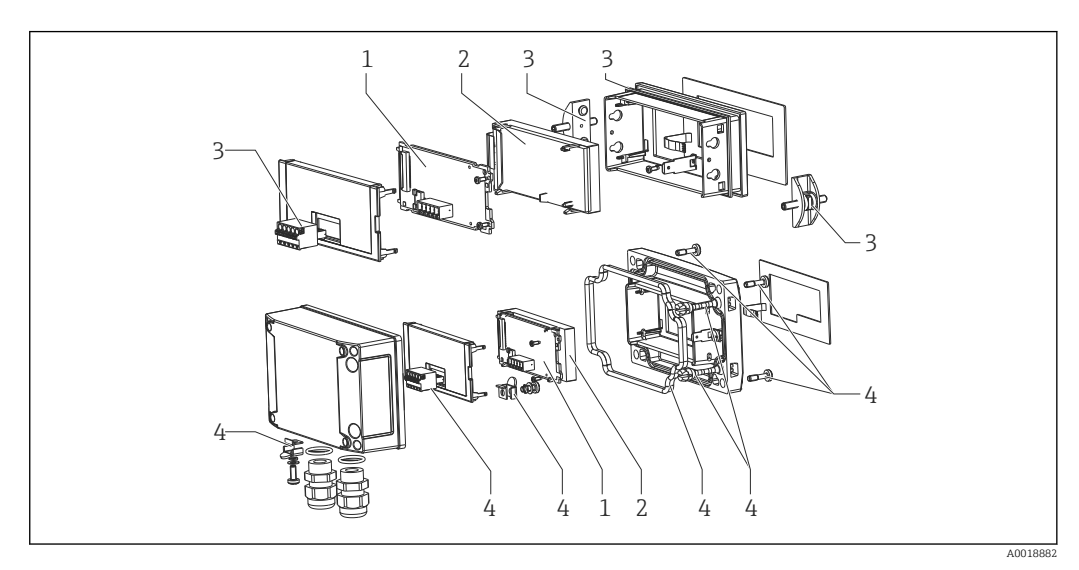

 *14 Spare parts of the process display unit*

<span id="page-37-0"></span>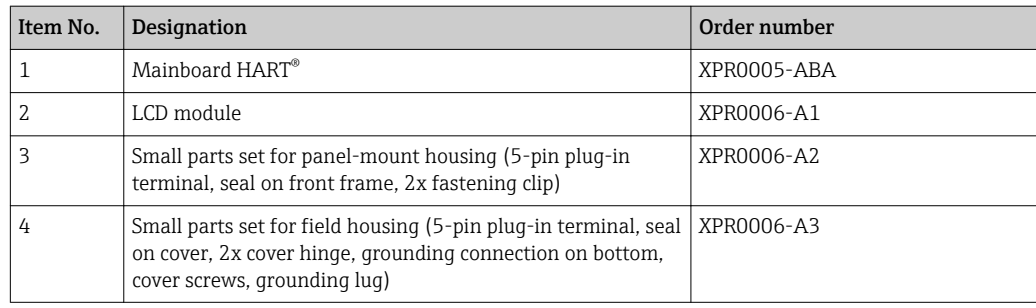

# 9.4 Software history and overview of compatibility

#### Release

The firmware version on the nameplate and in the Operating Instructions indicates the device release: XX.YY.ZZ (example 1.02.01).

XX Change to main version.

No longer compatible. The device and Operating Instructions change.

- YY Change to functions and operation. Compatible. The Operating Instructions change.
- ZZ Fixes and internal changes. No changes to the Operating Instructions.

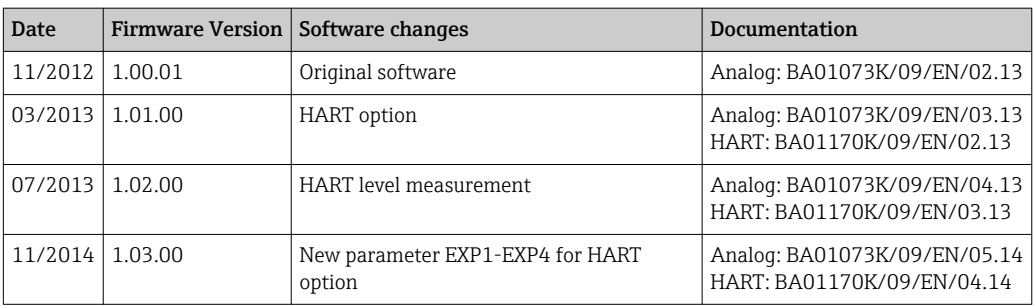

# <span id="page-38-0"></span>10 Maintenance

No special maintenance work is required on the device.

# <span id="page-39-0"></span>11 Return

The measuring device must be returned if repairs or a factory calibration are required, or if the wrong measuring device has been ordered or delivered. According to legal regulations, Endress+Hauser, as an ISO-certified company, is required to follow certain procedures when handling returned products that are in contact with medium.

To ensure swift, safe and professional device returns, please read the return procedures and conditions on the Endress+Hauser website at www.services.endress.com/return-material

# <span id="page-40-0"></span>12 Disposal

The device contains electronic components and must therefore be disposed of as electronic waste. Comply with local disposal regulations.

# 13 Technical data

# 13.1 Input

<span id="page-41-0"></span>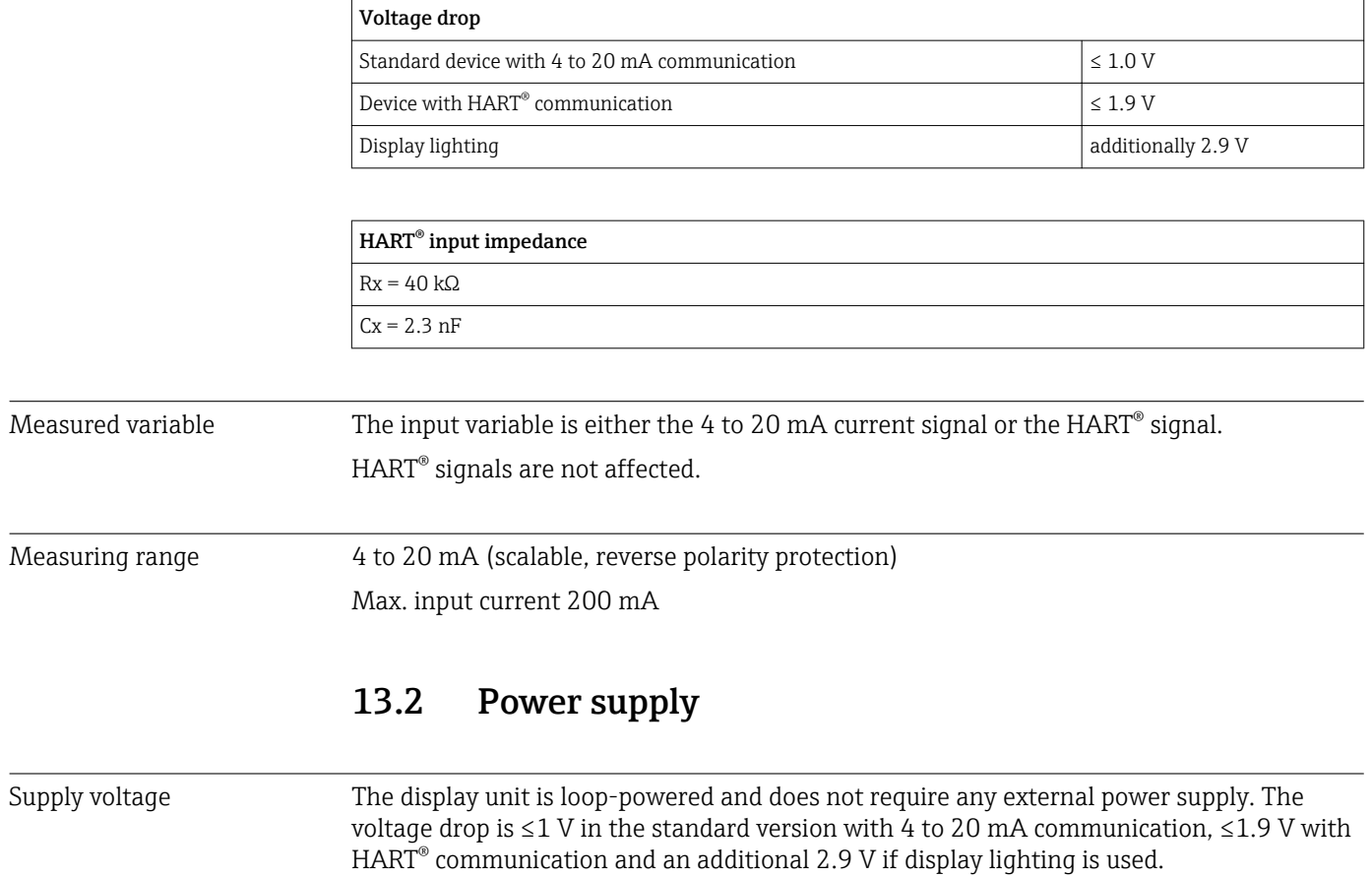

# 13.3 Performance characteristics

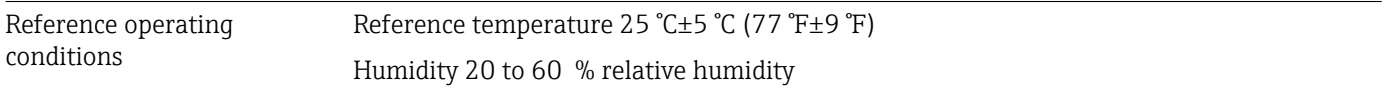

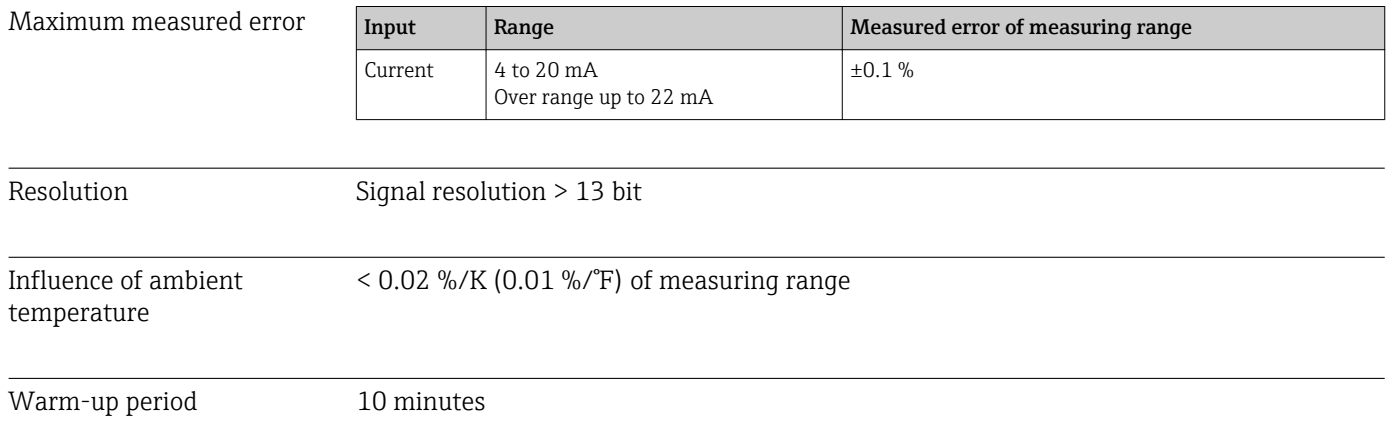

<span id="page-42-0"></span>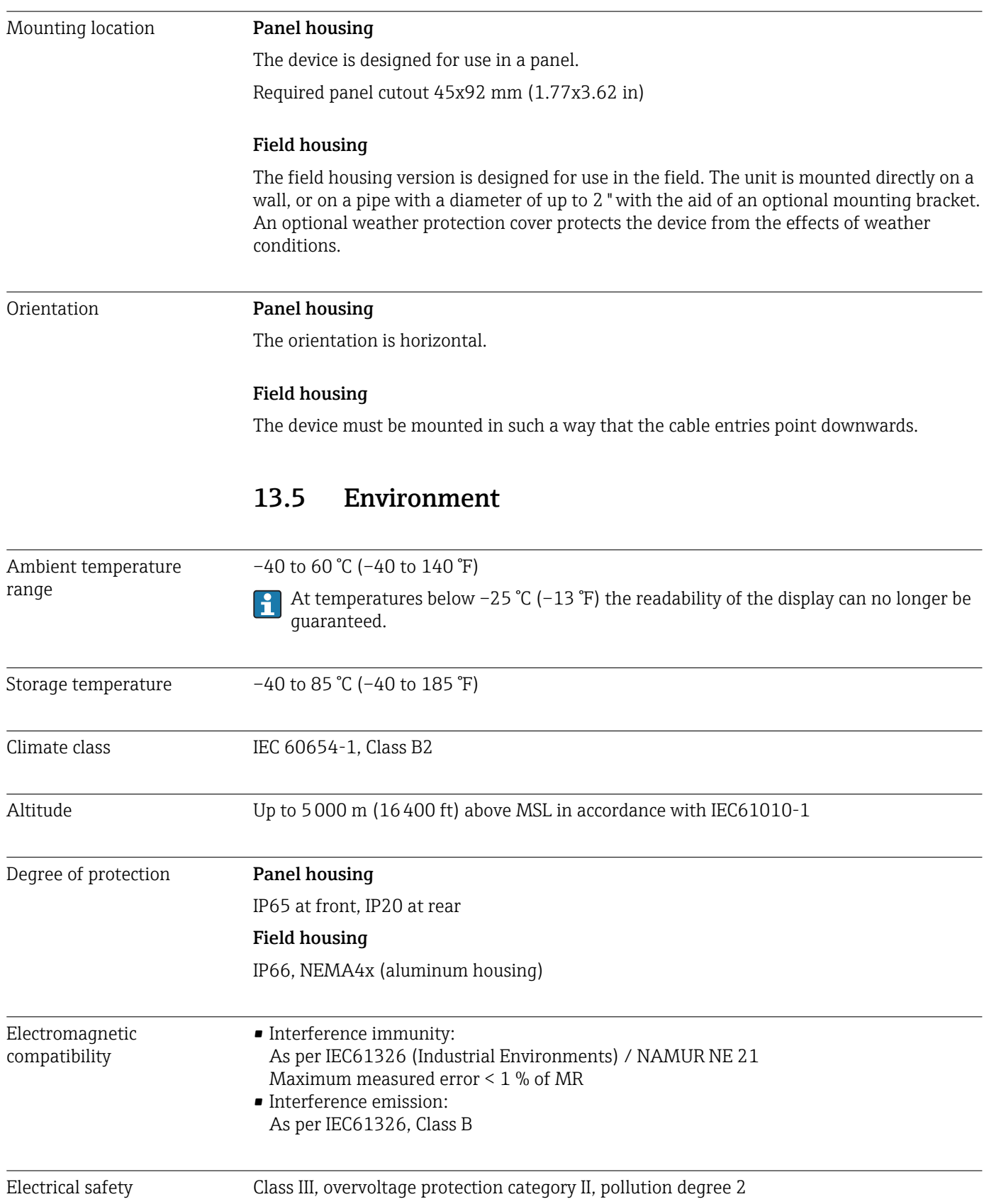

# 13.4 Installation

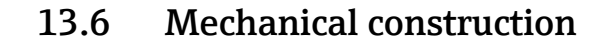

<span id="page-43-0"></span>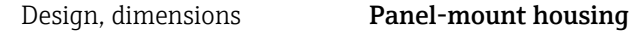

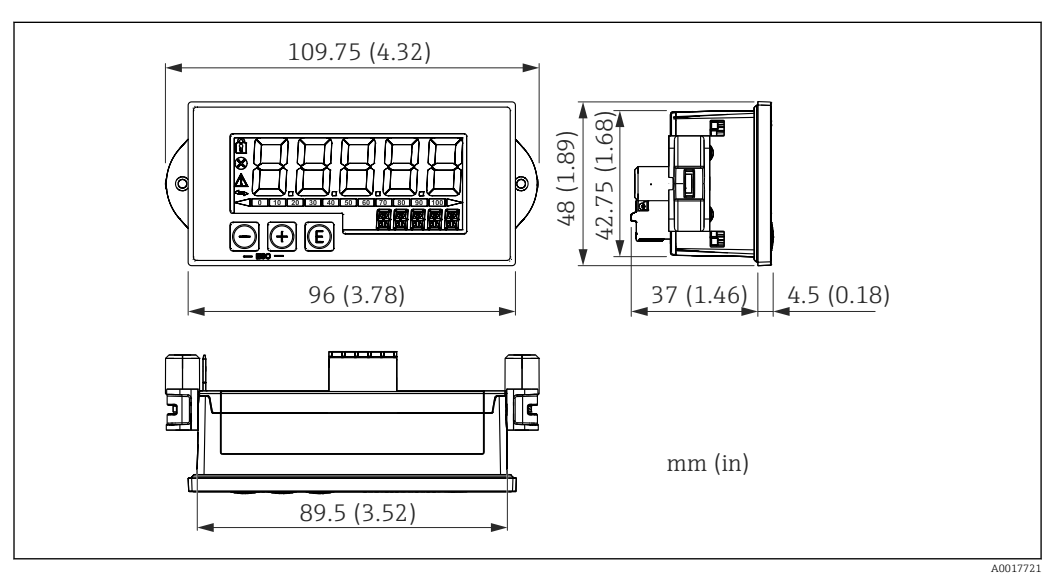

 *15 Dimensions of the panel housing*

Required panel cutout 45x92 mm (1.77x3.62 in), max. panel thickness 13 mm (0.51 in).

#### Field housing

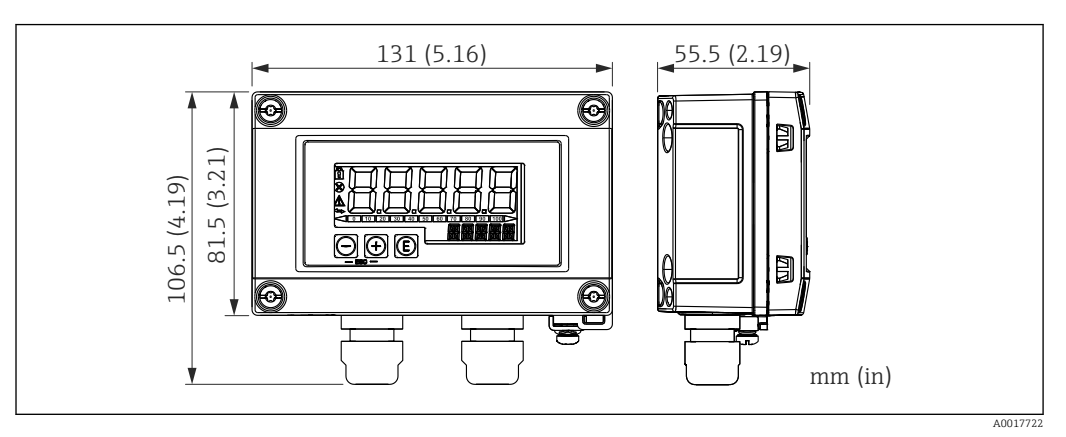

 *16 Dimensions of the field housing incl. cable glands (M16)*

#### Weight **Panel-mount housing**

115 g (0.25 lb.)

#### Field housing

- Aluminum: 520 g (1.15 lb)
- Plastic: 300 g (0.66 lb)

#### Materials **Panel-mount housing**

Front: aluminum

Rear panel: polycarbonate PC

#### Field housing

Aluminum or plastic (PBT with steel fibers, antistatic)

## 13.7 Operability

Local operation The device is operated with the 3 operating keys on the front of the housing. The device setup can be disabled with a 4-digit user code. If the setup is disabled, a padlock symbol appears on the display when an operating parameter is selected.

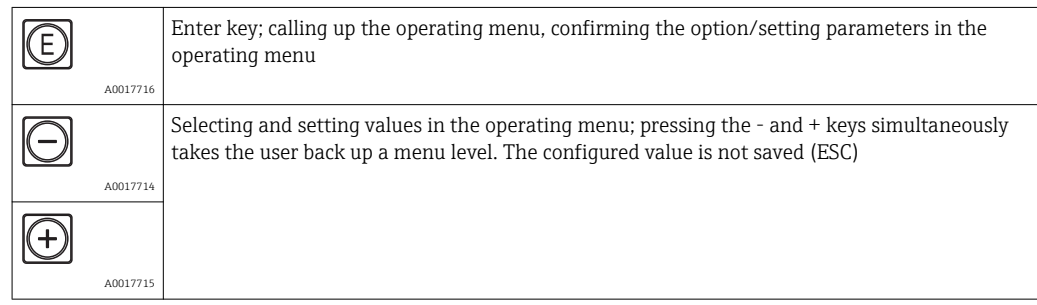

## 13.8 Certificates and approvals

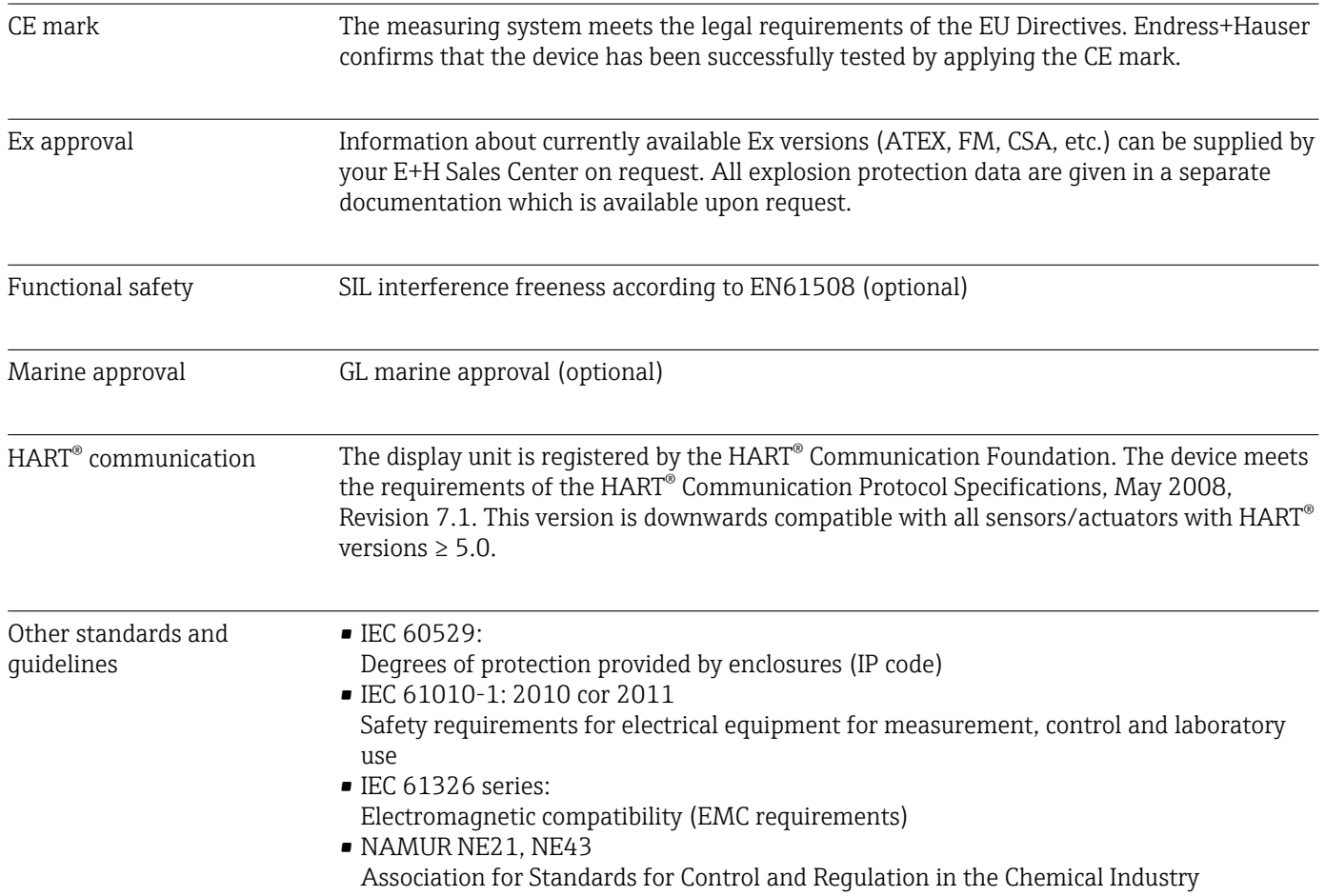

# 13.9 Accessories

Various accessories, which can be ordered with the device or subsequently from Endress +Hauser, are available for the device. Detailed information on the order code in question is available from your local Endress+Hauser sales center or on the product page of the Endress+Hauser website: [www.endress.com](http://www.endress.com).

<span id="page-45-0"></span>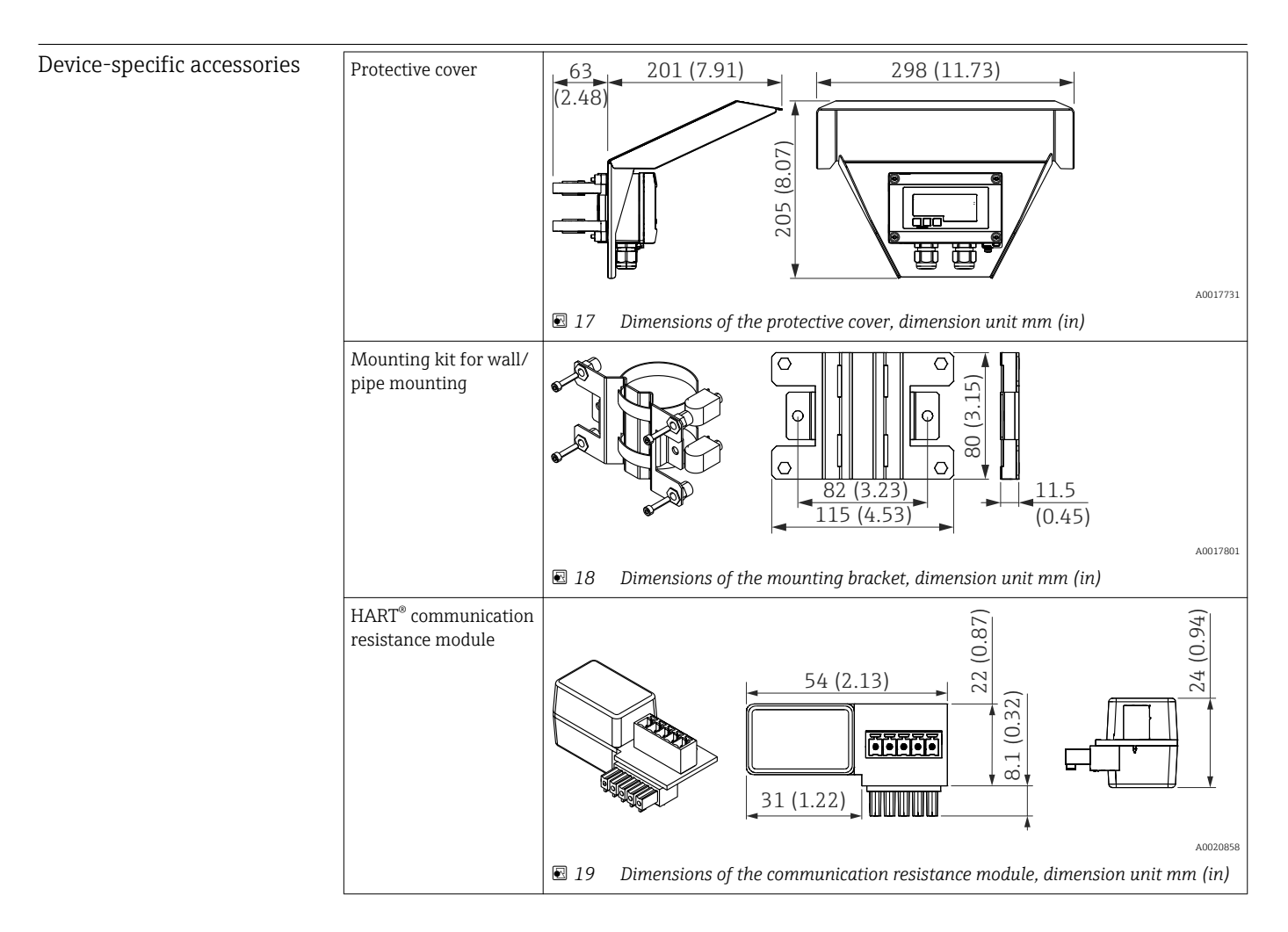

# <span id="page-46-0"></span>14 HART® communication

HART® (Highway Addressable Remote Transducer) is a well-established industry standard worldwide that has been tried and tested in the field and has an installed base of over 14 million devices.

HART® is a "smart" technology which enables 4 to 20 mA analog transmission and digital communication simultaneously on the same two wires. The HART® protocol is based on the Bell 202 Frequency Shift Keying standard (FSK). A high-frequency wave (±0.5 mA) is superimposed on the low-frequency analog signal (4 to 20 mA). Maximum transmission distances depend on the network structure and ambient conditions.

In many applications, the HART® signal is only used for configuration. However, using the appropriate tools, HART® can be used for device monitoring, device diagnostics and recording multivariable process information.

The HART® communication protocol operates on the principle of master/slave. This means that each communication activity is initiated by the master during normal operation. Unlike other master/slave communication types, HART® allows two masters in one loop/ network: a primary master, e.g. the control system, and a secondary master, e.g. a handheld terminal. However, two masters of the same type are not permitted simultaneously. Secondary master devices can be used without affecting communication to and from the primary master. The field devices are generally the HART® slaves and respond to HART® commands from the master sent directly to them or to other devices.

The HART® specification defines that master devices send voltage signals, while the sensors/actors (slaves) convey their messages using load-independent currents. The current signals are converted to voltage signals at the internal resistance of the receiver (at its load).

To ensure reliable signal reception, the HART® protocol specifies the total load of the current loop - including the cable resistance - to be between minimum 230 Ω and maximum 600 Ω. If the resistance is less than 230  $Ω$ , the digital signal is extremely damped or short-circuited. HART® communication resistance is thus always required in the 4 to 20 mA cable for a low-impedance supply.

# 14.1 HART® protocol command classes

Each command is assigned to one of the following three classes:

- Universal commands supported by all devices using the HART® protocol (e.g. device designation, firmware no. etc.)
- Standard commands (common practice commands) Offer functions which are supported by many but not by all HART® instruments (e.g. read out value, parameter configuration etc.)
- Device specific commands Provide access to device data which are not HART® standard but rather unique to a particular device type (e.g. linearization, extended diagnostic functions)

The HART® protocol is an open communication protocol which interfaces the master device with the field device and can be implemented by any manufacturer and freely employed by the user. The required technical support is provided by the HART® Communication Foundation (HCF).

# <span id="page-47-0"></span>14.2 HART<sup>®</sup> commands used

The process display unit uses the following HART® universal commands:

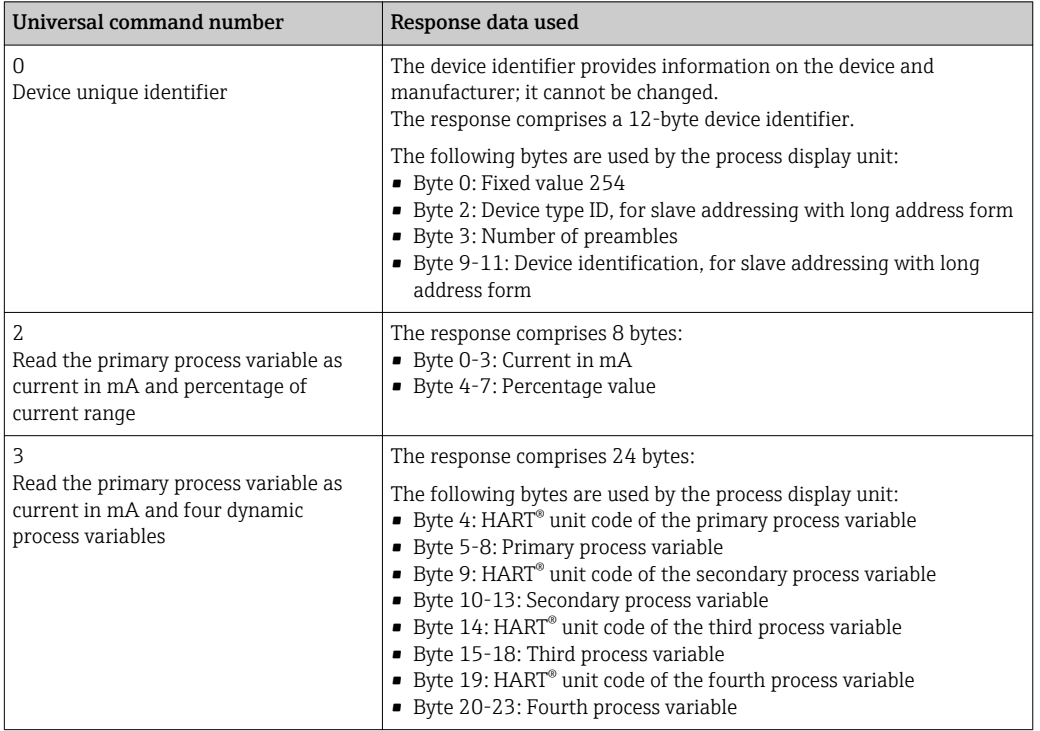

The universal commands used by the process display unit must be supported by the slaves to ensure proper communication.

# 14.3 Field device status

The field device status is contained in the second data byte of a slave/actor response.

The following bits are analyzed by the process indicator and displayed as a diagnostic message:

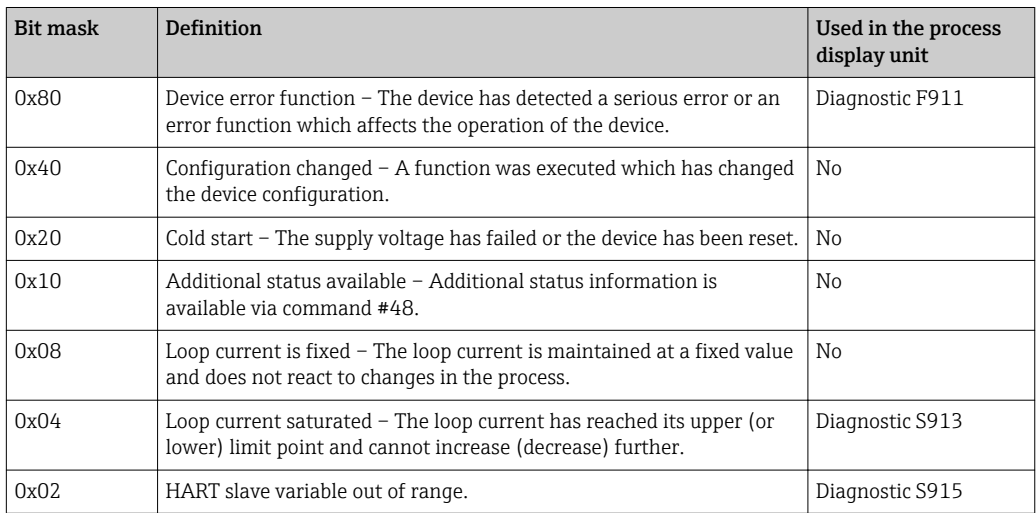

# <span id="page-48-0"></span>14.4 Supported units

The process display unit can be configured in such a way that the unit code which is sent from the slave in response to the universal command no. 3, is displayed as text, as listed in the following table (HCF-SPEC 183).

However, since the field available for the unit is limited in the process indicator to a 5 digit, 14-segment display, it is not possible to display all units completely. Therefore, some units are displayed as unit codes in the form of UCxxx, where xxx is the unit code number.

In addition, the operating parameter TEXT can be used to create and display an individual unit text.

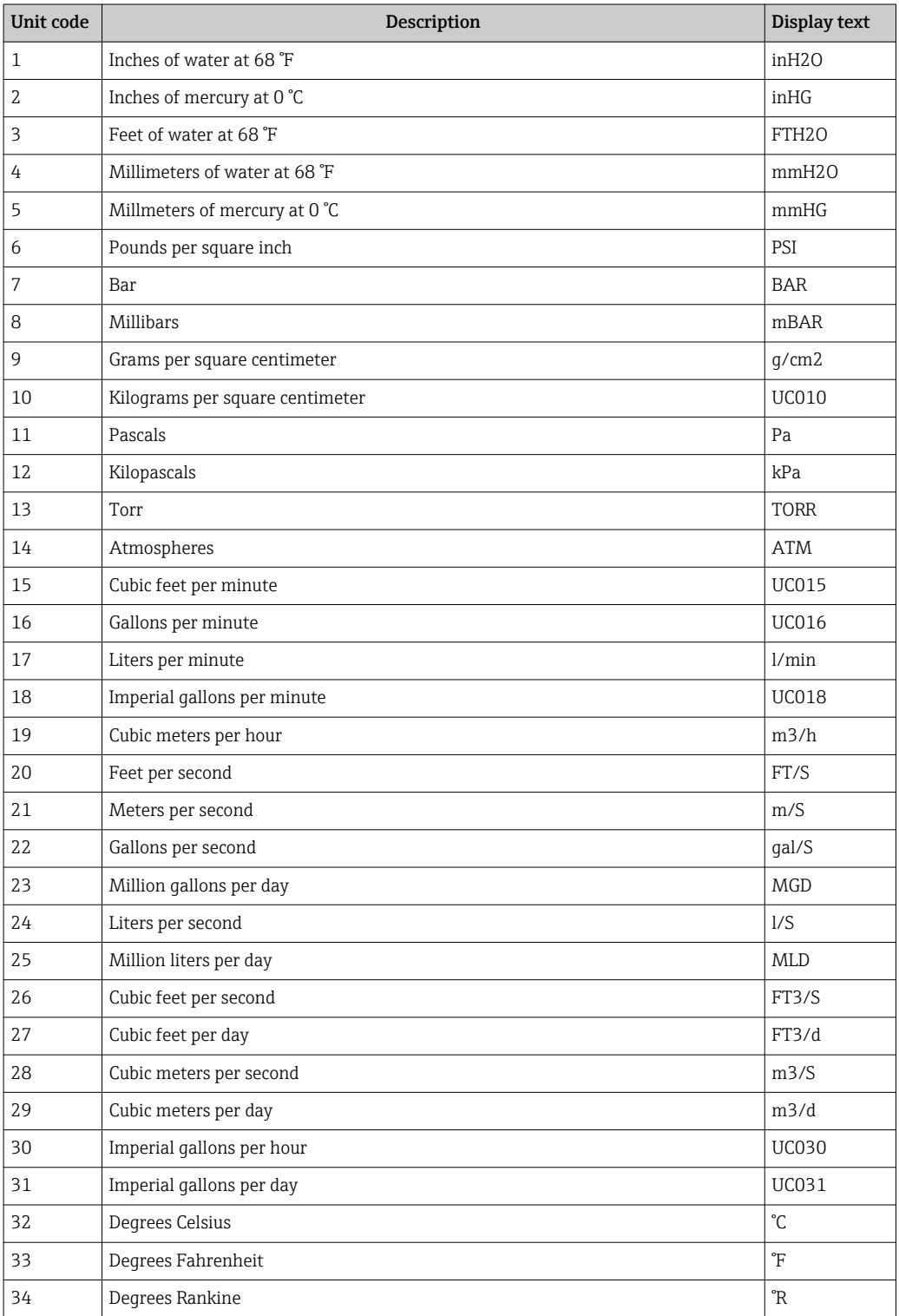

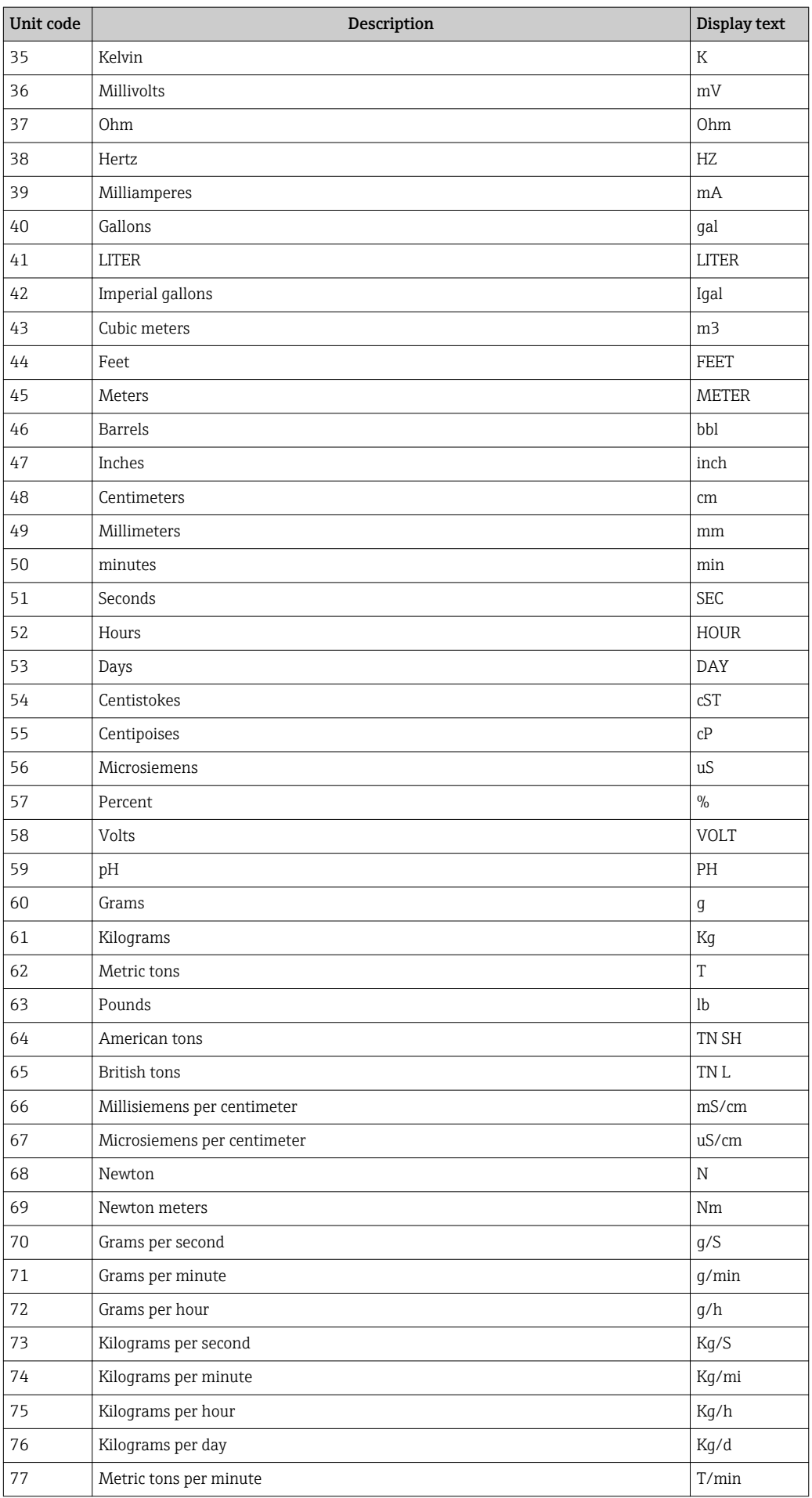

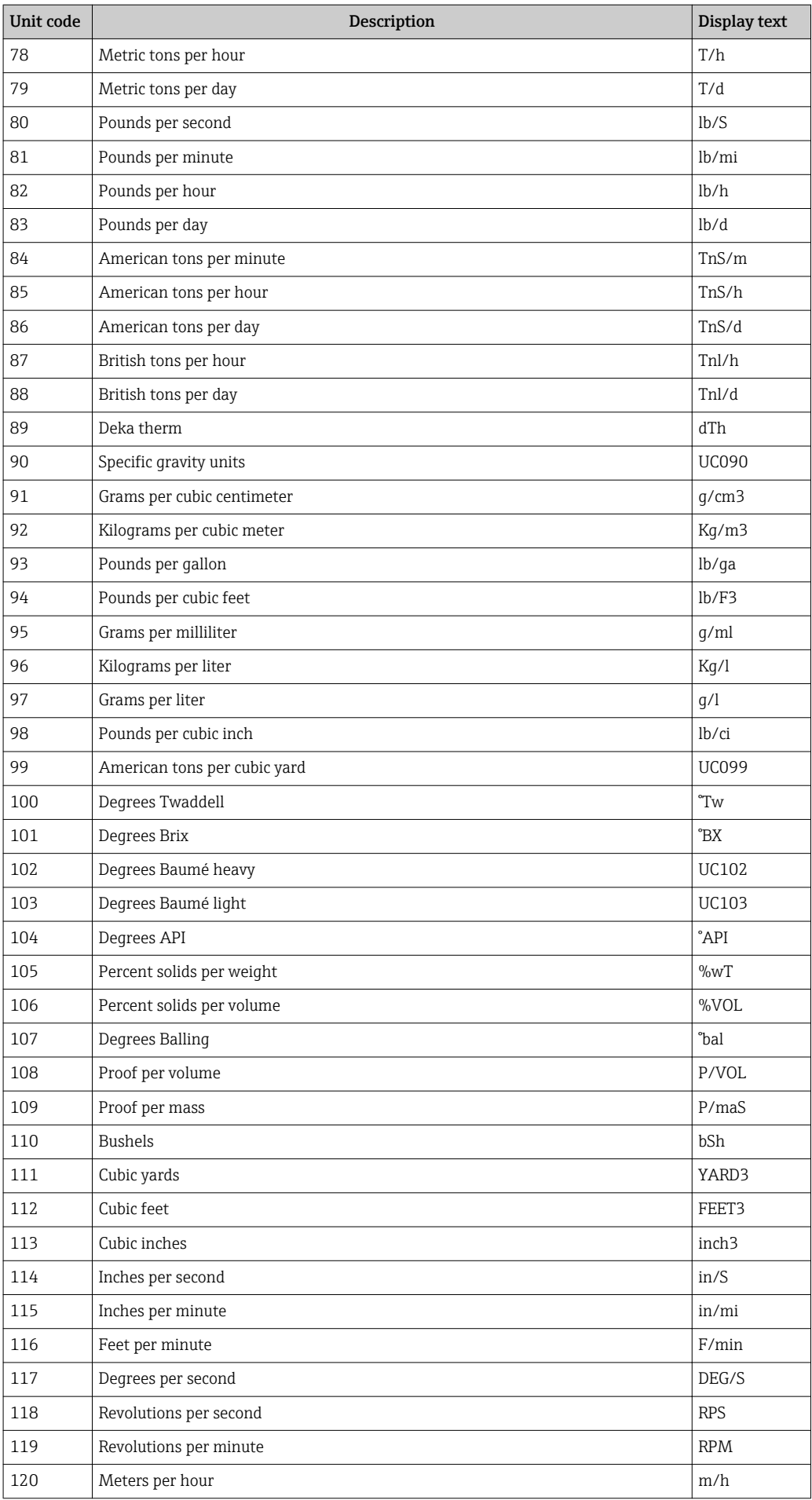

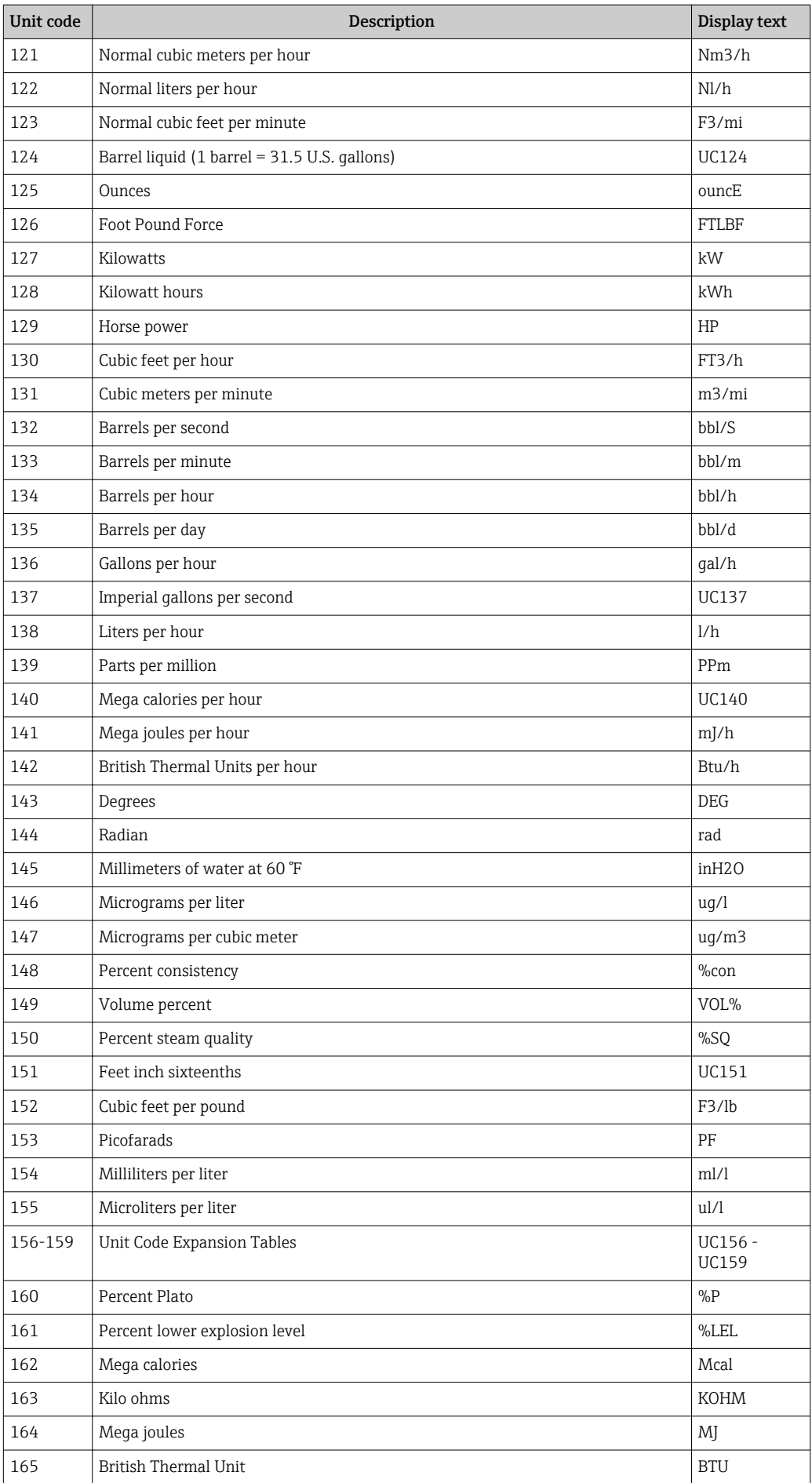

<span id="page-52-0"></span>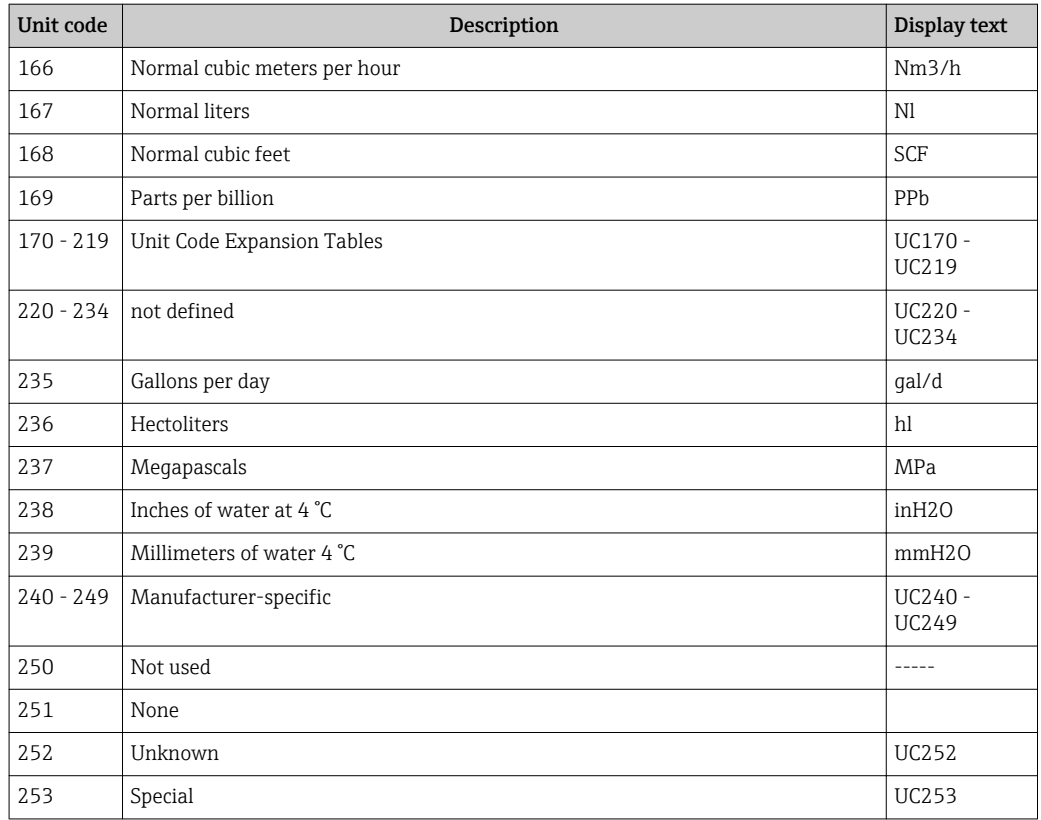

# 14.5 HART® protocol connection types

The HART protocol can be used for point-to-point or multidrop connections:

#### Point-to-point (TYPICAL)

In point-to-point mode, the HART® master is connected with exactly one HART® slave.

A point-to-point connection should always be the preferred option where possible.

#### Multidrop (measurement not by current, slower)

In multidrop mode, several HART® devices are incorporated in a single current loop. Analog signal transmission is disabled in this case and data and measured values are exchanged exclusively via the HART® protocol. The current output of each connected device is set to a fixed value of 4 mA and is only used to supply current to two-wire devices.

Several sensors/actors can be connected in parallel to one wire pair in multidrop mode. The master then differentiates between devices based on the configured addresses. Each device must have a different address. If more than 7 sensors/actors are connected in parallel an increased voltage drop occurs.

The loop must not include a mixture of devices with an active current output (e.g. fourwire devices) and devices with a passive current output (e.g. two-wire devices).

The HART<sup>®</sup> protocol is immune to interference. This means that, during operation, communication devices can be connected or removed without putting components of the other devices at risk or interrupting their communication.

## <span id="page-53-0"></span>14.6 Device variables for multivariable devices

Multivariable measuring devices can transmit up to four device variables via HART®: the Primary Variable (PV), Secondary Variable (SV), Tertiary Variable (TV) and Quaternary Variable (QV).

Below you will find some examples of what default values can be set for these variables for various sensors/actors:

#### Flowmeter, e.g. Promass:

- Primary process variable (PV) -> Mass flow
- Secondary process variable (SV) -> Totalizer 1
- Third process variable (TV) -> Density
- Fourth process variable (QV) -> Temperature

#### Temperature transmitter, e.g. TMT82:

- Primary process variable (PV) -> Sensor 1
- Secondary process variable (SV) -> Device temperature
- Third process variable (TV) -> Sensor 1
- Fourth process variable  $(QV) \rightarrow$  Sensor 1

#### For a level measuring device such as the Levelflex FMP5x, these four values can be as follows:

#### Level measurement:

- Primary process variable (PV)  $\rightarrow$  Level linearized
- Secondary process variable (SV)  $\rightarrow$  Distance
- Third process variable (TV)  $\rightarrow$  Absolute echo amplitude
- Fourth process variable (QV)  $\rightarrow$  Relative echo amplitude

#### Interface measurement:

- Primary process variable (PV)  $\rightarrow$  Interface
- Secondary process variable (SV)  $\rightarrow$  Level linearized
- Third process variable (TV)  $\rightarrow$  Upper interface thickness
- Fourth process variable (QV)  $\rightarrow$  Relative interface amplitude

#### HART® actor, e.g. positioner:

- Primary process variable (PV) -> Actuating value
- Secondary process variable (SV) -> Valve set point
- Third process variable (TV) -> Target position
- **•** Fourth process variable  $(QV) \rightarrow$  Valve position

# <span id="page-54-0"></span>Index

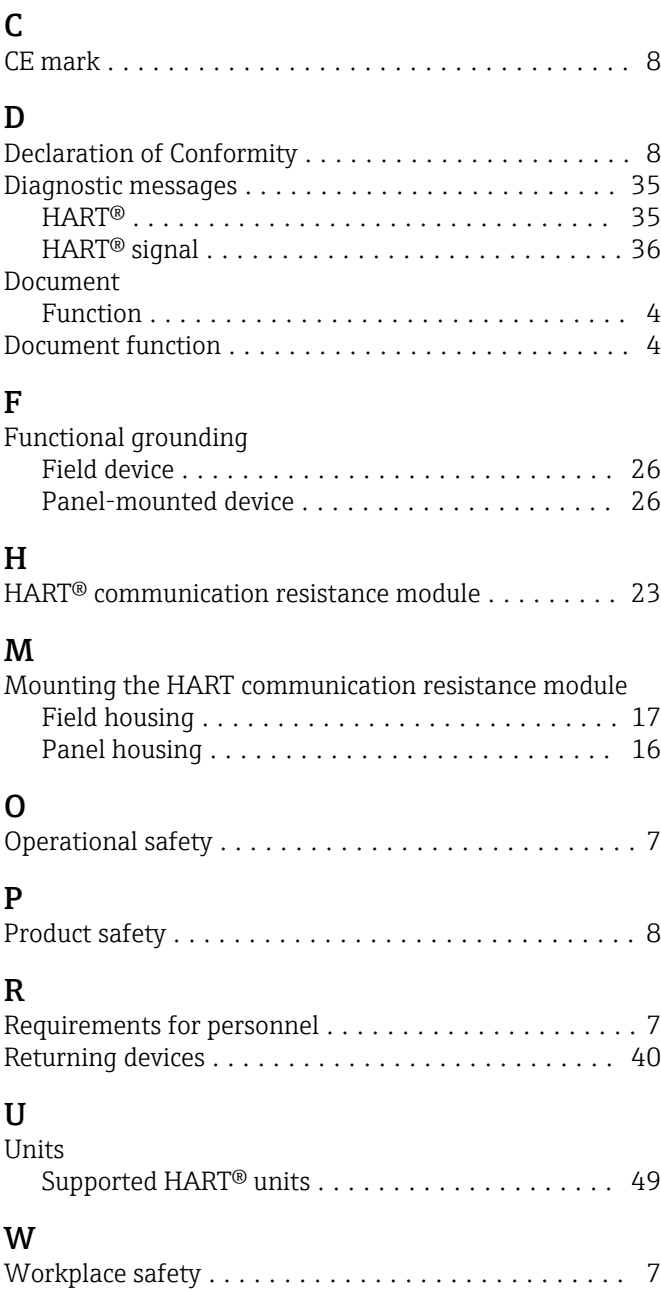

www.addresses.endress.com

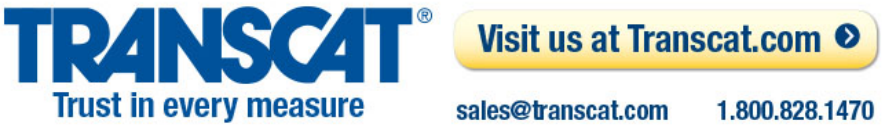

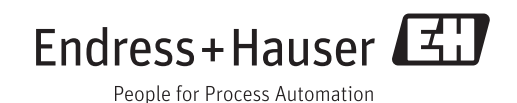